## UNIVERZITA PARDUBICE

Fakulta elektrotechniky a informatiky

Laserové značení DPS Václav Dostál

> Bakalářská práce 2023 Univerzita Pardubice

**Univerzita Pardubice** Fakulta elektrotechniky a informatiky Akademický rok: 2022/2023

# ZADÁNÍ BAKALÁŘSKÉ PRÁCE

(projektu, uměleckého díla, uměleckého výkonu)

Jméno a příjmení: Osobní číslo: Studijní program: Téma práce: Zadávající katedra: **Václav Dostál** 120049 B0714P060001 Aplikovaná elektrotechnika La serové značení DPS Katedra elektrotechniky

#### Zásady pro vypracování

Cílem práce je zprovoznění linky pro laserové značení DPS v podmínkách fy. AWOS s.r.o. Jednotka pro značení DPS ve spolupráci s přídavnými zaňzeními pro manipulaci s DPS bude laserem značit identifikační číslo na jednotlivé DPS. Cílem je nastavení systému pro efektivní zpracování desek a jejich tňdění podle kvality vypálené značky. Součástí je vytvoření knihoven pro různé typy DPS a zpracování uživatelské příručky pro 3 uživatelské úrovně (operátor, mistr, admin). V teoretické časti si student osvojí problematiku laserového popisovaní a opracovaní DPS.

Rozsah pracovní zprávy: 40 Rozsah grafických prací: Forma zpracování bakalářské práce: tištěná/elektronická

Seznam doporučené literatury:

[1] PCB Laser Marking Machine: All That You Need to Know. HeatSign [online]. China, 2022 [cit. 2022-10-16]. Dostupné z: https://www.heatsign.com/pcb-laser-marking-machine-all-that-you-need-to--know/

[2] G. Koziol and W. Steplewski, "Laser applications in high den-sity interconnect PCB technology" -(in Polish), Elektronika - konstrukcje, technologie, zastosowania, 49, 43-47 (2008)

[3] Laser Marking. CORE-emt [online]. Denmark, 2022 [cit. 2022-10-16]. Dostupné z https://core--emt.com/pcb-laser-marker.

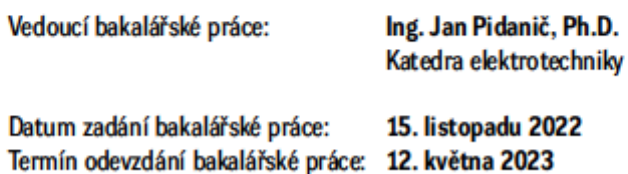

Ing. Zdeněk Němec, Ph.D. v.r. děkan

LS.

Ing. Jan Pidanič, Ph.D. v.r. vedoucí katedry

V Pardubicích dne 31. ledna 2023

#### **Prohlášení autora**

Prohlašuji:

Tuto práci jsem vypracoval samostatně. Veškeré literární prameny a informace, které jsem v práci využil, jsou uvedeny v seznamu použité literatury.

Byl jsem seznámen s tím, že se na moji práci vztahují práva a povinnosti vyplývající ze zákona č. 121/2000 Sb., autorský zákon, zejména se skutečností, že Univerzita Pardubice má právo na uzavření licenční smlouvy o užití této práce jako školního díla podle § 60 odst. 1 autorského zákona, a s tím, že pokud dojde k užití této práce mnou nebo bude poskytnuta licence o užití jinému subjektu, je Univerzita Pardubice oprávněna ode mne požadovat přiměřený příspěvek na úhradu nákladů, které na vytvoření díla vynaložila, a to podle okolností až do jejich skutečné výše.

Beru na vědomí, že v souladu s § 47b zákona č. 111/1998 Sb., o vysokých školách a o změně a doplnění dalších zákonů (zákon o vysokých školách), ve znění pozdějších předpisů, a směrnicí Univerzity Pardubice č. 9/2012, bude práce zveřejněna v Univerzitní knihovně a prostřednictvím Digitální knihovny Univerzity Pardubice.

V Pardubicích dne 2.5.2023 Václav Dostál

#### **Poděkování**

Tímto děkuji panu Cabukovi z firmy Awos za jeho podporu během mé bakalářské práce. Jeho odborné znalosti, ochota a vstřícnost mi byly velkou pomocí při praktické i teoretické části práce. Díky němu jsem získal hlubší pochopení této problematiky a praktické zkušenosti s tím spojené. A také děkuji mému vedoucímu Janu Pidaničovi za úpravu mé stylistiky v této práci. Velmi si vážím jejich času a energie, které mi věnovali.

#### **Anotace**

Tato bakalářská práce se zaměřila na implementaci linky pro laserové značení DPS v podmínkách společnosti AWOS s.r.o. Cílem bylo nastavení optimálních parametrů laserování a vytvoření programu pro značení DPS. V práci byly vyvinuty návody pro tvorbu programu a optimalizaci výkonu a rychlosti laseru pro různé typy DPS.

#### **Klíčová slova**

Laser, rezonátor, aktivní médium, značení, fiduciál, laserové značení, SMD, DPS

#### **Title**

DPS laser marking

#### **Annotation**

This bachelor thesis focused on implementing of a PCB laser marking line in the conditions of AWOS. The aim was to set optimal laser parameters and create a program for PCB marking. The thesis developed guidelines for program development and optimization of laser power and speed for different types of PCBs.

#### **Keywords**

Laser, resonator, active medium, marking, fiducial, laser marking, SMD, PCB

## Obsah

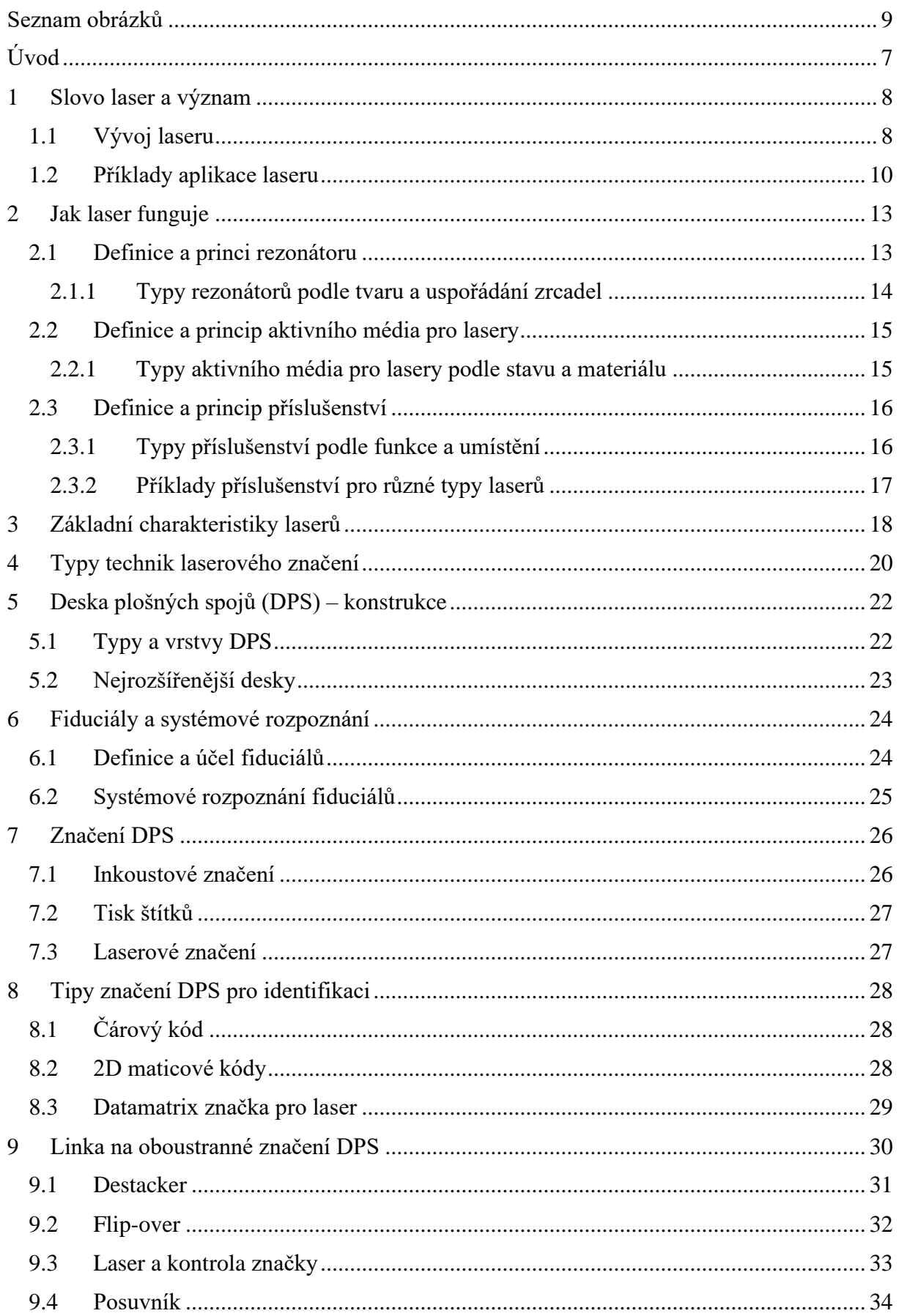

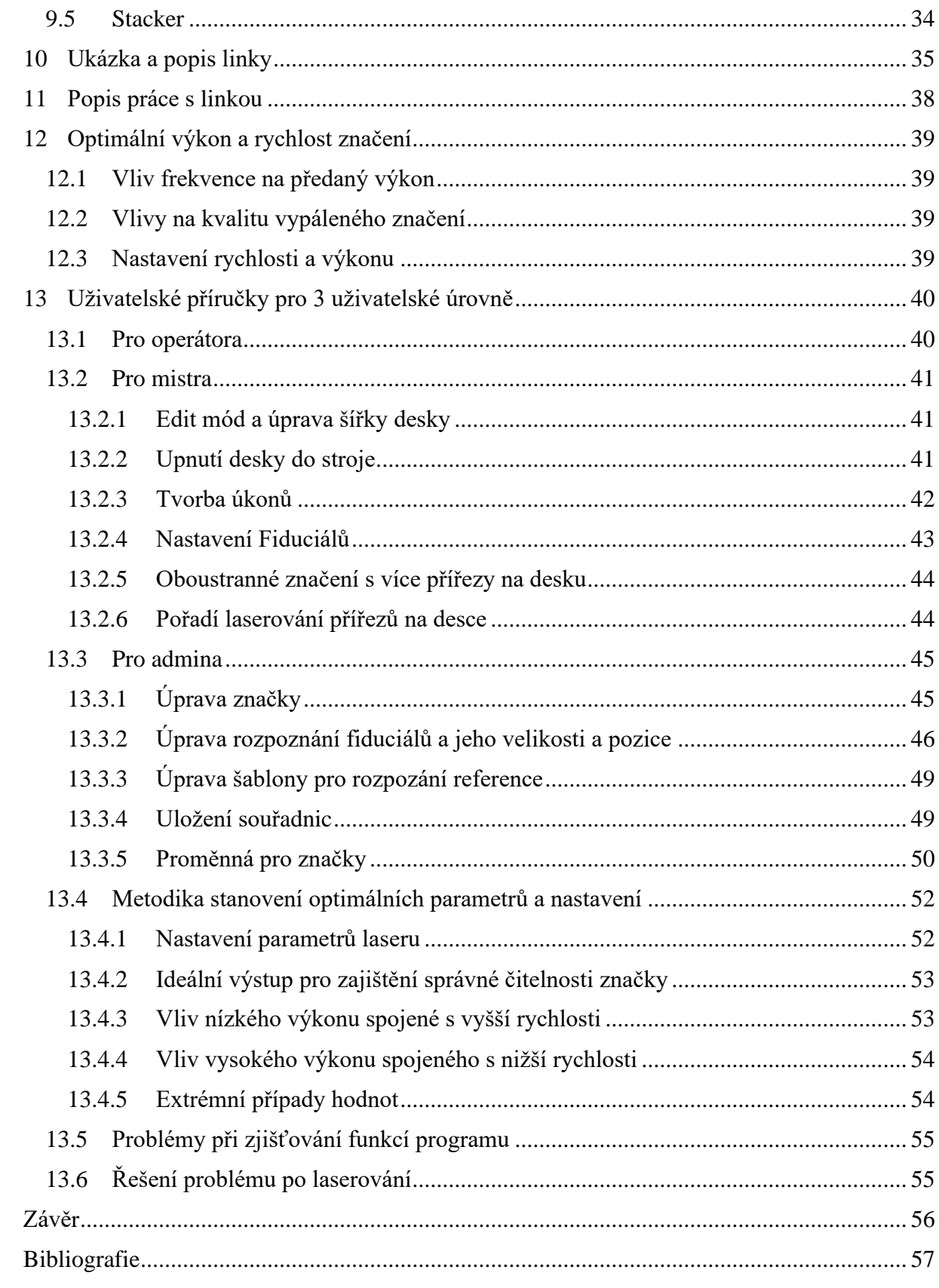

## <span id="page-8-0"></span>**Seznam obrázků**

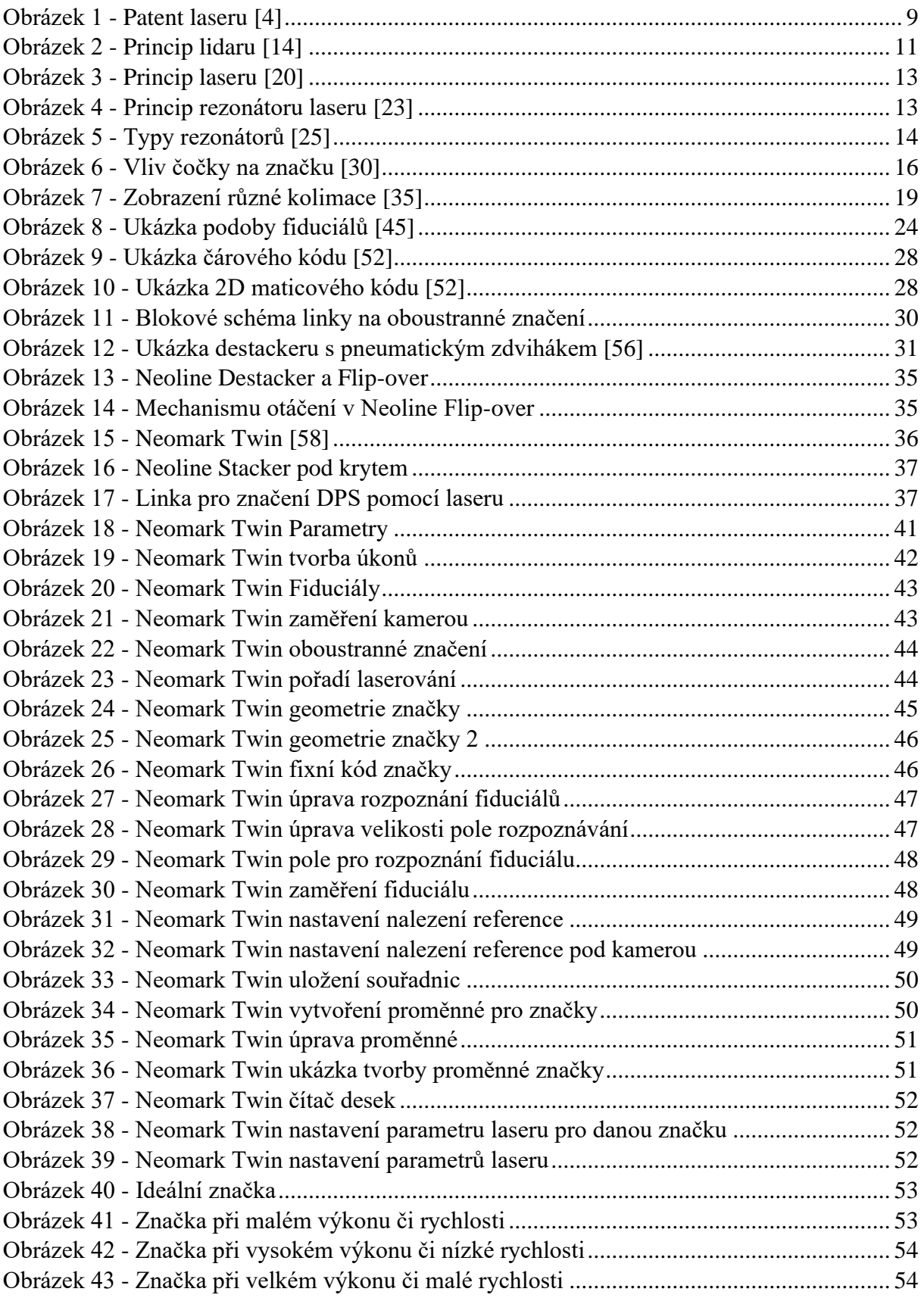

## <span id="page-9-0"></span>**Úvod**

Laserové značení je moderní a efektivní metoda pro označování různých materiálů, která má široké uplatnění v průmyslových procesech. V posledních letech se tato technologie stala nedílnou součástí strojírenského průmyslu, kde se využívá pro označování a identifikaci různých součástek, nástrojů, nebo výrobků. Laserové značení nabízí mnoho výhod, jako je vysoká přesnost, rychlost, flexibilita a trvanlivost značek. Nicméně, dosažení optimální kvality značek vyžaduje pečlivé nastavení parametrů laserování a optimalizaci výrobního postupu.

Cílem této bakalářské práce je analyzovat možnosti laserového značení, navrhnout pracovní postup pro výrobní linku a optimalizovat parametry laserování pro dosažení maximální kvality značek. Práce se zaměřuje na výzkum různých typů laserů a jejich vlastností, principy laserového značení, vliv parametrů laserování na kvalitu značek a možnosti optimalizace výrobního postupu. Výsledky této práce budou aplikovány na konkrétní výrobní linku v elektrotechnické firmě, kde se bude využívat pracovní postup a optimalizace parametrů laserování. Přínosy této práce jsou tedy spojeny s aplikací v praxi, zlepšením kvality značek na výrobní lince a možnostmi dalšího výzkumu v oblasti laserového značení.

## <span id="page-10-0"></span>**1 Slovo laser a význam**

Všechny pevné, kapalné a plynné látky jsou tvořeny atomy. Atom se skládá z jádra obsahujícího protony a neutrony a elektronů obíhajících kolem jádra na různých energetických hladinách. Elektrony mohou být excitovány na vyšší energetickou hladinu pomocí paprsku energie, například světla o různých vlnových délkách. Tento paprsek energie může být podobný paprsku baterky, ale je mnohem více zaostřený. Pokud jsou elektrony dostatečně excitovány, hmota může dosáhnout stavu zvaného "inverze". Elektron, který je v excitovaném stavu, může vrátit svou energii a generovat foton s identickou vlnovou délkou a fází jako foton, který ho excitoval. Tyto fotony lze dále stimulovat k emitování dalších fotonů. Zesílení světla stimulovanou emisí záření je principem laseru (Light Amplification by Stimulated Emission of Radiation). Síla laserového paprsku závisí na hladinách elektronů v lasujícím materiálu použitém k jeho generování. Laserovým materiálem se rozumí atomický materiál použitý ke generaci laserového paprsku. [1]

## <span id="page-10-1"></span>**1.1 Vývoj laseru**

Laserové technologie vycházejí z myšlenky, kterou navrhl Albert Einstein v roce 1916. Einstein si uvědomil, že atomy by mohly vyzařovat světlo jako způsob uvolňování přebytečné energie, pokud by byly v určitém stavu. Tento stav by mohl nastat buď samovolně nebo pomocí stimulace světlem. V roce 1951 se Charles H. Townes zamýšlel nad tím, jak vytvořit stimulovanou emisi na mikrovlnné oblasti spektra a o dva roky později představil první funkční zařízení tohoto typu nazvané maser. Maser je akronym pro "mikrovlnné zesílení pomocí stimulovaného záření" a pracuje tak, že soustřeďuje molekuly amoniaku do komory s mikrovlnnou rezonancí, kde vyzařují čistou mikrovlnnou frekvenci. Tento princip fungování maseru nezávisle na sobě objevili také sovětští fyzici Aleksandr Mikhaylovich Prokhorov a Nikolay Gennadiyevich Basov z Lebedevovy fyzikální instituce v Moskvě. V polovině 50. let se masery staly předmětem intenzivního výzkumu, ale jejich praktické uplatnění bylo omezeno na oblast nízko šumových mikrovlnných zesilovačů a atomových hodin. [2]

V roce 1957 se Townes obrátil na svého bratra s nápadem rozšířit maser na kratší vlnové délky infračerveného nebo viditelného světla. Na Columbia University se také setkal s doktorandem Gordonem Gouldem, který měl podobné myšlenky ohledně laserů. [3]

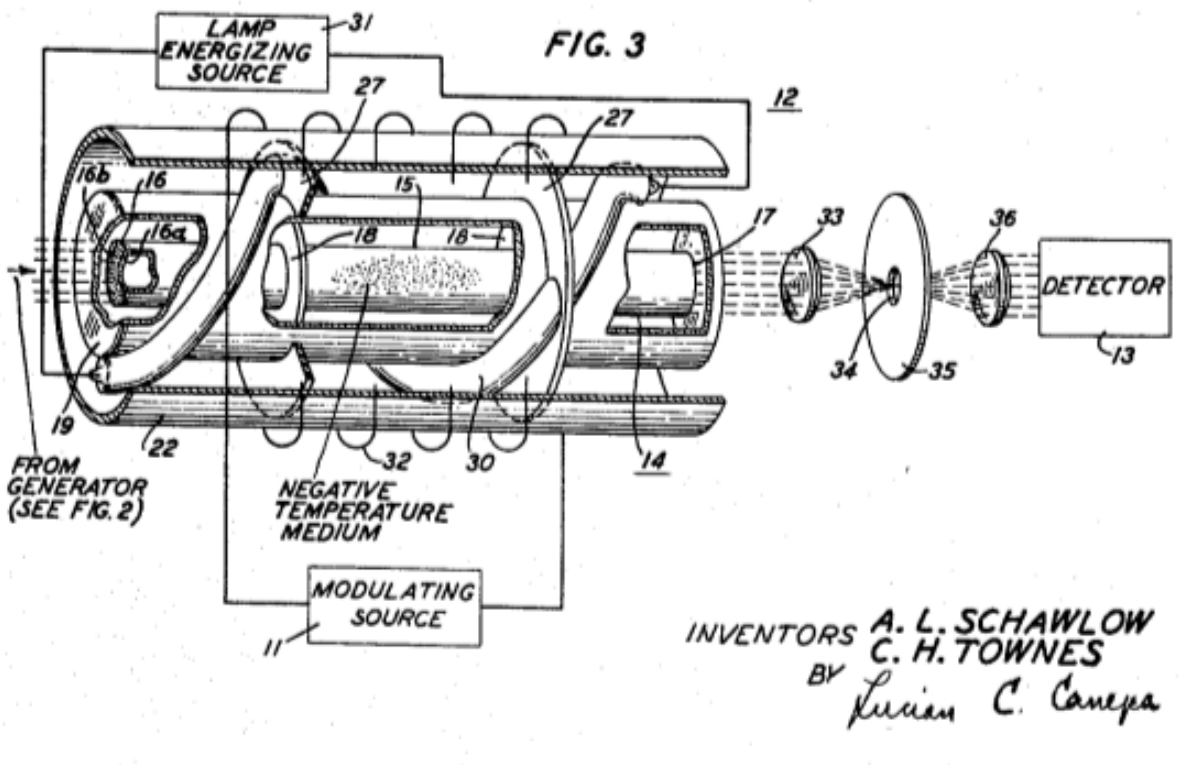

**ATTORNEY** 

#### **Obrázek 1 - Patent laseru** *[4]*

<span id="page-11-0"></span>Townes a Schawlow podali žádost o patent na optický maser viz. [Obrázek](#page-11-0) 1 který se dnes nazývá laser, v červenci 1958. Jejich patent byl udělen 22. března 1960. Laser se liší od jiných zdrojů světla tím, že vyzařuje světlo koherentně. Prostorová koherence umožňuje zaměřit laser na malou plochu, což umožňuje aplikace jako laserové řezání a litografie. [5]

Gould a TRG napadli patent Townse a Schawlowa s poukazem na jeho sešit z roku 1957 jako důkaz, že Gould vynalezl laser před podáním žádosti o patent Townse a Schawlowa. Gould prohrál případ, ale udržel si práva na patentovou ochranu. V roce 1977 po letech právních sporů získal Gould patent na opticky pumpované laserové zesilování. [6]

Po publikaci teoretického návrhu laseru od Townese a Schawlowa v roce 1958 se několik výzkumných skupin snažilo postavit první funkční zařízení založené na tomto principu. Gouldův patentový návrh byl použit jako zdroj inspirace pro tajný vojenský projekt. Průlomovým úspěchem bylo dosaženo v roce 1960 Theodorem H. Maimanem, který pracoval v laboratořích Hughes Research Laboratories v Kalifornii. Maiman použil intenzivní světelné pulzy z fotografického blesku k tomu, aby vybudoval energetickou hladinu atomů chromu v krystalu umělého rubínu, který si vybral na základě pečlivé analýzy jeho optických vlastností. Dne 16. května 1960 se mu podařilo vyvolat červené světelné pulzy z rubínové tyče o délce asi pěti centimetrů. [3]

V roce 1960 vynalezl Ali Javan první laser s plynovým aktivním prostředím. Byl to heliumneonový laser (HeNe), který se skládal ze směsi neonu a helia v malé skleněné trubici, kterou procházel stejnosměrný elektrický výboj [7]. Byl to první laser, který pracoval nepřetržitě a na principu přeměny elektrické energie na světelný výstup [8].Vydával koherentní infračervené světlo o vlnové délce 1.15 mikrometru. [7]

V roce 1962 Robert N. Hall a jeho tým z General Electric Research and Development Center ve Schenectady v New Yorku představili první laser s polovodičovým aktivním prostředím. Použili k tomu tenkou vrstvu galium-arsenidu mezi dvěma elektrodami a vygenerovali infračervené světlo o vlnové délce 0.85 mikrometru. [8]

První průmyslová aplikace laserů se objevila v roce 1965, kdy společnost Western Electric Company postavila první pracující laserový systém pro vrtání drahokamů3. Tento systém byl brzy nahrazen strojem na bázi CO2 laseru pro řezání kovových plechů v roce 1967 a strojem na řezání titanu na počátku sedmdesátých let. [2]

### <span id="page-12-0"></span>**1.2 Příklady aplikace laseru**

Laserové záření je dnes běžně využíváno v mnoha oblastech, ale nebylo tomu tak vždy. Trvalo dlouhou dobu, než se lasery staly užitečnými a spolehlivými zařízeními.

Mezi různé aplikace laserů patří například **snímání čárových kódů**, které umožňuje přesné a rychlé sběr a zpracování informací o zásobách v různých typech organizací, od maloobchodních prodejen po velké korporace a vládní instituce. [3]

Tato technologie se používá z fyzikálního hlediska, protože laser je koherentní optický paprsek s vysokou směrovanou energií. Laserová technologie využívá proces stimulované emise, který pomáhá generovat laserový paprsek. Mnoho druhů laserů je dnes dostupných s různými úrovněmi výkonu, spektrální šířkou pásma, vlnovými délkami, časovými charakteristikami a provozními účinnostmi. Laserové paprsky mají některé výhody oproti jiným zdrojům světla, jako je malá divergence paprsku, vysoká intenzita, monochromaticita a schopnost modulace. Laserové paprsky také umožňují manipulaci s jednotlivými molekulami nebo atomy pomocí optických kleští. Laserové paprsky jsou také vhodné pro bezpečné přenosy a kritické operace díky nízké pravděpodobnosti zachycení. [9]

Další zajímavou aplikací je LiDAR, což je technika podobná RADARu, ale používající světlo místo rádiových vln. LiDAR má široké spektrum použití a díky němu máme k dispozici například laserové měřiče vzdálenosti, které si můžete koupit v obchodě s nářadím, nebo přesné měření vzdálenosti mezi Zemí a Měsícem pomocí odrazných zrcadel, která na Měsíc umístili astronauti během mise Apollo 15 v roce 1971. LiDAR také umožňuje tvorbu detailních map z oběžné dráhy Země pomocí satelitů, které jsou mnohem přesnější než jakékoli mapy z minulosti. [4]

Lidar je zkratka pro "light detection and ranging". Je to metoda pro určování vzdáleností cílům nebo povrchům pomocí laserového paprsku a měření doby, za kterou se odražené světlo vrátí k přijímači, - [Princip lidaru](#page-13-1) Někdy se mu říká 3-D laserové skenování, což je speciální kombinace 3-D skenování a laserového skenování. [10] [11] [12] [13]

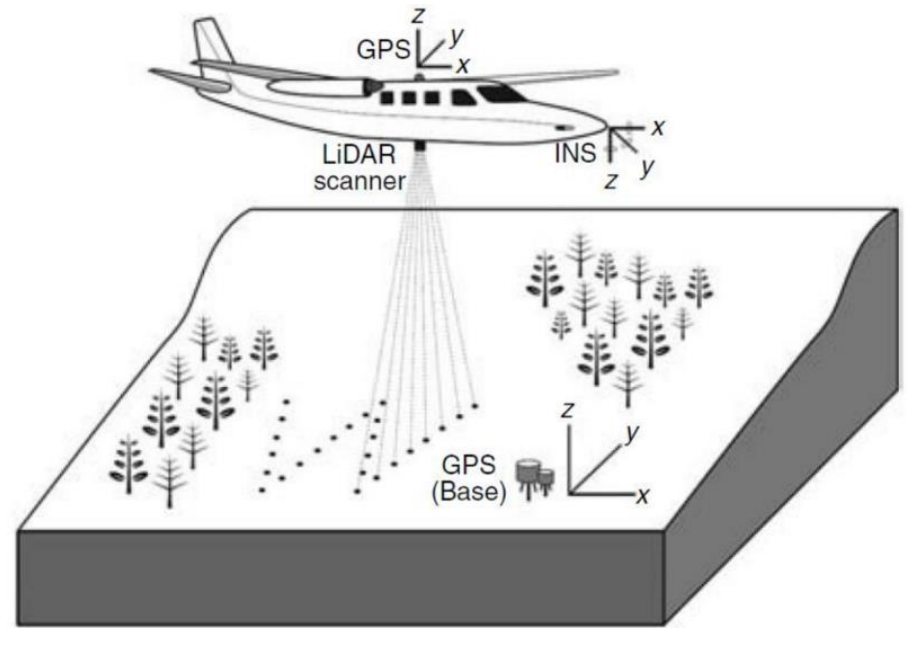

<span id="page-13-1"></span>**Obrázek 2 - Princip lidaru** *[14]*

<span id="page-13-0"></span>Další možností využití je zpracování materiálu jako jsou kovy. Lasery přinesly novou úroveň přesnosti a efektivity do **řezání kovů**, což je proces, který umožňuje vytvářet různé tvary a díly z kovových desek. Lasery jsou schopné řezat kovy s vysokou rychlostí a přesností, což je výhoda oproti bruskám nebo jiným mechanickým metodám, které jsou pomalejší, méně přesné nebo neschopné řezat složité tvary. **Svařování** je další proces spojování kovů, který má dlouhou historii a velký vliv na průmysl. Svařování spočívá v tom, že se kovy zahřívají na teplotu tavení a poté se spojují dohromady. V minulosti se to dělalo ručně nebo pomocí jednoduchých nástrojů. Ve 20. století se však objevilo laserové svařování, které umožnilo spojovat kovy s velkou přesností a kontrolou pomocí laserového paprsku. Laserové svařování umožnilo také spojovat různé druhy kovů, které by byly jinak neslučitelné nebo obtížně slučitelné. Laserové svařování mělo také klíčový podíl na rozvoji automatizovaných montážních linek, které dokázaly rychle a efektivně vyrábět složité produkty z kovů po celém světě.

Lasery jsou nejen základem internetu, ale také jeho hnací silou. Díky laserům je možné přenášet informace prostřednictvím optických kabelů, které jsou schopné dosahovat extrémně vysokých rychlostí a kapacit dat. Například v Africe používá společnost Alphabet laserový systém nazvaný Project Taara, který dokáže poslat 700 TB dat za 20 dní s 99,9% spolehlivostí přes řeku Kongo Lasery také umožňují vývoj nových technologií pro optickou komunikaci, jako je nový typ laseru vyvinutý na Caltechu, který by mohl zvýšit rychlost přenosu dat v optické síti o několik řádů. A nedávno byl dosažen rekordní přenos informací mezi laserem a jedním optickým čipem rychlostí 1,8 petabitů za sekundu. To je více než celkový provoz na internetu za sekundu. Lasery tedy nejen umožnily vznik dnešního internetu, ale také ho neustále zlepšují a rozšiřují. [15] [16] [17]

Lasery umožňují fotografům zachytit nejrychlejší jevy v působivých detailech. Některé fotoaparáty mají závěrky tak rychlé, že dokážou zpomalit rychlé pohyby a ukázat je v plné kráse. Ale skutečný průlom nastal s použitím laserových pulzů jako zdroje světla pro osvětlení objektu v krátkých intervalech. Tím se vytváří efekt stroboskopu, který může zastavit čas na každém snímku fotky. Tato technika umožňuje vidět neuvěřitelně rychlé pohyby s mnohem vyšší ostrostí a rozlišením, než by bylo možné jinak. Například laserové stroboskopy se používají k fotografování balistických testů nebo k pořizování ultra-rychlých videí. [18] [19]

## <span id="page-15-0"></span>**2 Jak laser funguje**

### <span id="page-15-1"></span>**2.1 Definice a princi rezonátoru**

Rezonátor je zařízení, které podporuje elektromagnetické vlny určitých frekvencí, nazývaných rezonanční frekvence. Skládá se ze dvou nebo více zrcadel umístěných proti sobě tak, aby vytvořily dutinu. Zrcadla jsou pokryta vysoce odrazivým materiálem, jako je dielektrikum nebo kov, aby se zajistilo, že většina světla se odráží zpět do dutiny. Když vstupní elektromagnetická vlna s frekvencí, která odpovídá jedné z rezonančních frekvencí rezonátoru, vstoupí do dutiny, podstoupí mnohonásobné odrazy mezi zrcadly a zesiluje elektromagnetickou vlnu prostřednictvím konstruktivní interference. Tento proces se nazývá rezonance, [Obrázek 3.](#page-15-2)

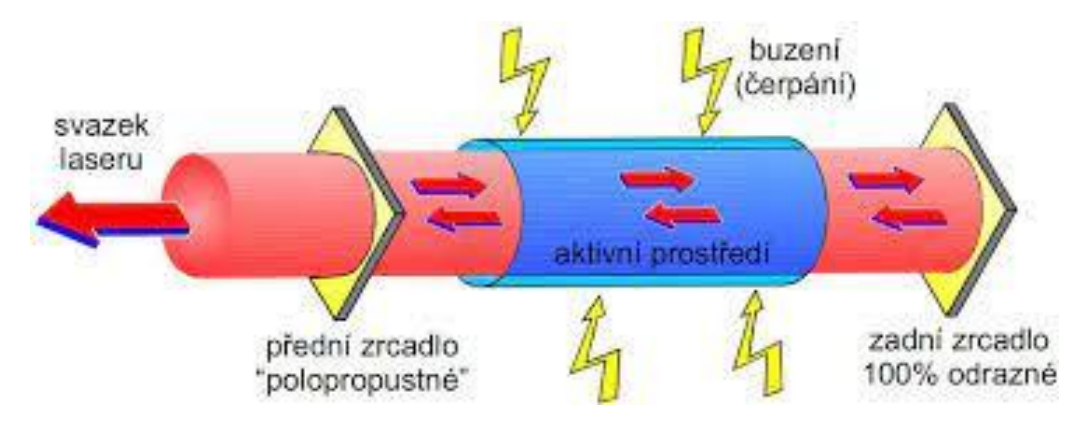

**Obrázek 3 - Princip laseru** *[20]*

<span id="page-15-2"></span>Princip rezonátoru je založen na skutečnosti, že energie vlny může být uvězněna uvnitř dutiny, pokud vlnová délka vlny odpovídá rozměrům dutiny. V laserových systémech jsou rezonátory klíčovými komponenty, které poskytují zpětnou vazbu a zesílení pro elektromagnetické vlny. Volba rezonátoru závisí na typu laseru a použitém aktivním médiu. Výkon rezonátoru závisí na jeho stabilitě, době života fotonů a kvalitním faktoru. [21]

Rezonátory, které se používají v laseru se nazývají [optický rezonátor nebo optická dutina.](https://en.wikipedia.org/wiki/Optical_cavity) Obvykle se skládá ze dvou nebo více zrcadel, které tvoří dutinu pro světlo. Jedno ze zrcadel je částečně propustné a slouží jako výstup [22], [Obrázek](#page-15-3) 4. Optický rezonátor může být lineární nebo kruhový.

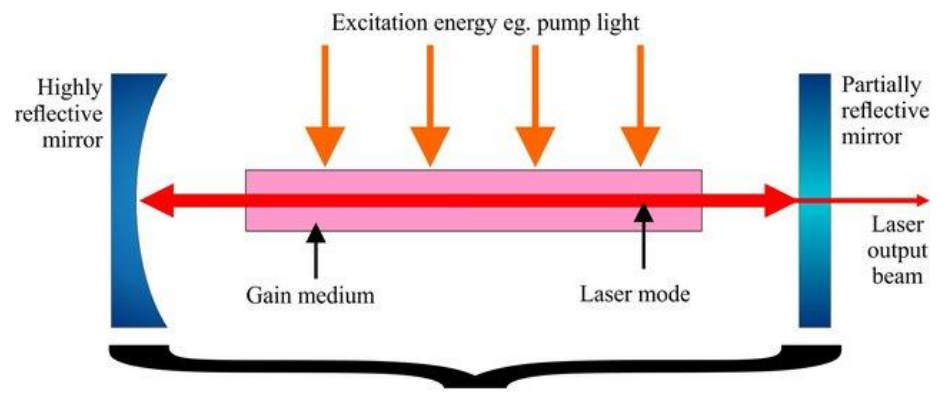

**Laser Resonator** 

<span id="page-15-3"></span>**Obrázek 4 - Princip rezonátoru laseru** *[23]*

### <span id="page-16-0"></span>**2.1.1 Typy rezonátorů podle tvaru a uspořádání zrcadel**

Rezonátory lze klasifikovat podle jejich tvaru a uspořádání zrcadel. Tři nejběžnější typy jsou [24] [25]:

Fabry-Perotův rezonátor: Skládá se ze dvou rovnoběžných zrcadel oddělených vzdáleností L. Zrcadla mohou být buď plochá nebo zakřivená, a vzdálenost mezi nimi určuje rezonanční frekvence dutiny. Rezonanční frekvence jsou dány rovnicí  $f = c/2L$ , kde f je frekvence, c je rychlost světla a L je vzdálenost mezi zrcadly. Fabry-Perotovy rezonátory se běžně používají v plynných a pevnolátkových laserech.

Kruhový rezonátor: Skládá se z kruhové dutiny s zakřiveným zrcadlem na jedné straně a částečně odrazivým zrcadlem na druhé. Světlo cestuje kolem kruhu, podstupuje mnohonásobné odrazy a zesílení. Rezonanční frekvence kruhového rezonátoru jsou určeny obvodem kruhu a indexem lomu materiálu použitého k vytvoření kruhu. Kruhové rezonátory se běžně používají ve vláknových laserech.

Skládaný rezonátor: Skládá se ze dvou rovnoběžných zrcadel, které jsou složeny do tvaru Z, s aktivním médiem mezi nimi. Tento typ rezonátoru se běžně používá v diodově pumpovaných pevnolátkových laserech.

Shrnutí: Rezonátory jsou zařízení, která zachycují a zesilují elektromagnetické vlny prostřednictvím konstruktivní interference. Skládají se ze dvou nebo více zrcadel umístěných proti sobě tak, aby vytvořily dutinu. Rezonátory lze klasifikovat podle jejich tvaru a uspořádání zrcadel, příklady rezonátor, [Obrázek 5,](#page-16-1) a volba rezonátoru závisí na typu laseru a použitém aktivním médiu. [24] [25]

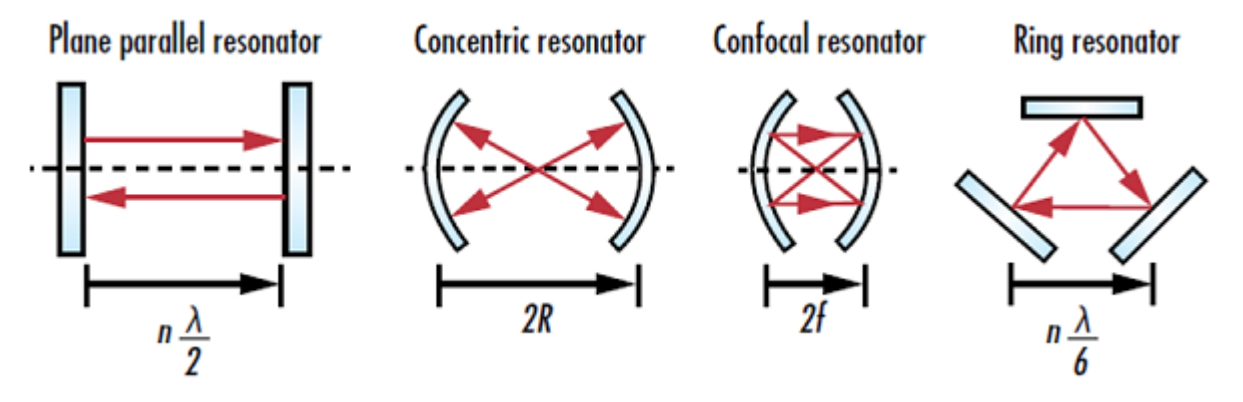

<span id="page-16-1"></span>**Obrázek 5 - Typy rezonátorů** *[25]*

## <span id="page-17-0"></span>**2.2 Definice a princip aktivního média pro lasery**

Aktivní médium pro lasery je materiál, který se používá v laseru k zesílení a generování světla. Je to zdroj optického zisku uvnitř laseru. Zisk vzniká stimulovanou emisí fotonů prostřednictvím elektronových nebo molekulárních přechodů do nižšího energetického stavu z vyššího energetického stavu, do kterého byl předtím stimulován pomocí čerpadla. Aktivní médium pro lasery by mělo mít vysoký stupeň optické průhlednosti, dlouhou dobou života excitovaného stavu a schopnost dosáhnout populační inverze. Volba aktivního média pro lasery závisí na typu laseru a požadovaných vlastnostech výstupního světla. [26] [27] [28]

### <span id="page-17-1"></span>**2.2.1 Typy aktivního média pro lasery podle stavu a materiálu**

Aktivní média pro lasery lze klasifikovat podle jejich stavu a materiálu. Dva nejběžnější typy jsou:

Plynové aktivní médium pro lasery: Skládá se z plynu, který je excitován vnějším zdrojem, jako je elektrický výboj nebo zdroj tepla. Plynová aktivní média pro lasery se běžně používají v plynných laserech, jako jsou heliové-neonové (He-Ne) lasery a oxid uhličitý (CO2) lasery.

Pevné aktivní médium pro lasery: Skládá se z pevného materiálu, který je dopován malým množstvím nečistoty, aby se vytvořily požadované energetické hladiny. Pevná aktivní média pro lasery se běžně používají v pevnolátkových laserech, jako jsou neodymově dopované yttrium-aluminium granát (Nd:YAG) lasery.

Aktivní médium pro lasery je materiál, který se používá v laseru k zesílení a generování světla. Je to zdroj optického zisku uvnitř laseru. Zisk vzniká stimulovanou emisí fotonů prostřednictvím elektronových nebo molekulárních přechodů do nižšího energetického stavu z vyššího energetického stavu, do kterého byl předtím stimulován pomocí čerpadla. Aktivní média pro lasery lze klasifikovat podle jejich stavu a materiálu, a volba aktivního média pro lasery závisí na typu laseru a požadovaných vlastnostech výstupního světla.

## <span id="page-18-0"></span>**2.3 Definice a princip příslušenství**

Příslušenství jsou další komponenty, které se používají společně s lasery k manipulaci s laserovým paprskem nebo k poskytnutí nezbytné podpory pro laserový systém. Tato příslušenství mohou zlepšit výkon laseru nebo umožnit laseru provádět specifické funkce. [29]

### <span id="page-18-1"></span>**2.3.1 Typy příslušenství podle funkce a umístění**

Příslušenství lze klasifikovat podle jejich funkce a umístění. Některé běžné typy příslušenství jsou:

Příslušenství pro tvarování paprsku: Tato příslušenství se používají k manipulaci s tvarem a velikostí laserového paprsku, viz. [Obrázek](#page-18-2) 6. Příklady zahrnují čočky, zrcadla a rozšiřovače paprsku.

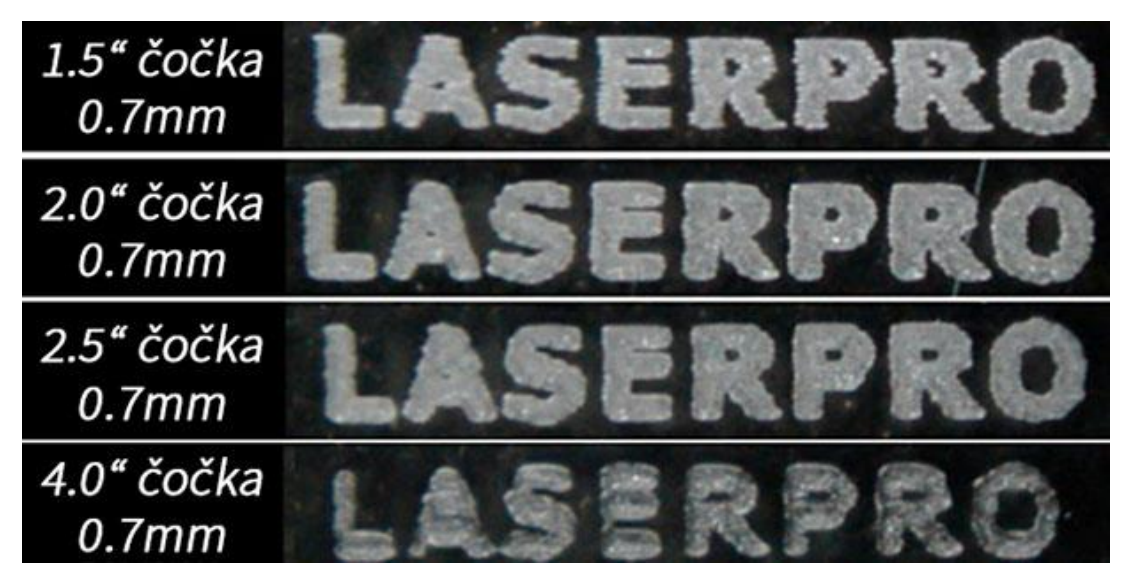

**Obrázek 6 - Vliv čočky na značku** *[30]*

<span id="page-18-2"></span>Příslušenství pro polarizaci: Tato příslušenství se používají k manipulaci s polarizačním stavem laserového paprsku. Příklady zahrnují polarizátory a vlnové desky.

Příslušenství pro útlum: Tato příslušenství se používají ke snížení intenzity laserového paprsku. Příklady zahrnují neutrálně šedé filtry a variabilní utlumovače.

Příslušenství pro chlazení: Tato příslušenství se používají k odvedení tepla generovaného laserem. Příklady zahrnují vodní chladicí systémy a chladiče.

### <span id="page-19-0"></span>**2.3.2 Příklady příslušenství pro různé typy laserů**

Volba příslušenství závisí na typu laseru a požadovaném výkonu laserového systému. Některé příklady příslušenství používaných pro různé typy laserů jsou:

CO2 lasery: CO2 lasery vyžadují vodní chladicí systém k odvedení tepla generovaného laserem. Čočka pro zaostřování a rozšiřovač paprsku se také běžně používají k manipulaci s laserovým paprskem. [31] [32]

Nd:YAG lasery: Nd:YAG lasery běžně používají polarizační optiku, jako jsou polarizátory a vlnové desky, k řízení polarizace laserového paprsku. Rozšiřovač paprsku a čočka pro zaostřování se mohou také použít k manipulaci s laserovým paprskem. [31] [32]

Barvivové lasery: Barvivové lasery vyžadují tekuté barvivo jako aktivní médium, a proto vyžadují systém cirkulace barviva k udržení aktivního média. Sada zrcadel se běžně používá k poskytnutí zpětné vazby a rezonance v laserové dutině. [31] [32]

Příslušenství jsou další komponenty používané společně s lasery k manipulaci s laserovým paprskem nebo k poskytnutí nezbytné podpory pro laserový systém. Příslušenství lze klasifikovat podle jejich funkce a umístění, a volba příslušenství závisí na typu laseru a požadovaném výkonu laserového systému. Příklady příslušenství zahrnují příslušenství pro tvarování paprsku, polarizační příslušenství, útlumové příslušenství, chladicí příslušenství a montážní příslušenství. [31] [32]

Stručně tedy lasery jsou zařízení, která vytvářejí a zvyšují intenzitu světla pomocí stimulované emise záření. Lasery mají tři základní součásti: zdroj energie, aktivní médium a rezonátor. Zdroj energie poskytuje světlo aktivnímu médiu, které je materiál, který vysílá světlo specifické vlnové délky při pobuzení světlem. Rezonátor je uspořádání zrcadel, která zvyšuje optický zisk v aktivním médiu prostřednictvím opakovaných odrazů a interferencí. Vzniká tak laserový paprsek, který je jednobarevný, koherentní a kolimovaný. To jsou jeho významné charakteristiky. [31] [32]

## <span id="page-20-0"></span>**3 Základní charakteristiky laserů**

Mezi hlavní vlastnosti laserů patří:

**Vlnová délka**: Vlnová délka laseru je vzdálenost mezi dvěma po sobě jdoucími vrcholy nebo dna jeho elektromagnetické vlny. Vlnová délka určuje barvu a energii laserového světla. Různé typy laserů mají různé vlnové délky, od ultrafialové po infračervenou. [33]

**Šířka pásma**: Šířka pásma laseru je rozsah vlnových délek, které může vyzařovat. Šířka pásma závisí na materiálu a konstrukci laseru. Některé lasery mají velmi úzkou šířku pásma, což znamená, že vyzařují světlo téměř jedné vlnové délky. Takové lasery se nazývají monochromatické. Jiné lasery mají širší pásmo, což znamená, že vyzařují světlo o více vlnových délkách. Ty se nazývají polychromatické nebo širokopásmové lasery. [33]

**Monochromatičnost:** Monochromatičnost je míra, do jaké laser vyzařuje světlo jedné vlnové délky nebo barvy. Monochromatické lasery mají velmi vysokou monochromatičnost, což znamená, že produkují čisté barvy s minimálními odchylkami. Polychromatické lasery mají nižší monochromatičnost, což znamená, že produkují smíšené barvy s většími odchylkami. [33] [34]

**Koherence:** Koherence je míra, do jaké jsou vlny laserového paprsku ve vzájemné fázi. Ve fázi znamená, že mají stejnou frekvenci a vrchol ve stejnou dobu. Koherentní lasery mají velmi vysokou koherenci, což znamená, že jejich vlny jsou dokonale vyrovnané a synchronizované. Inkoherentní lasery mají nižší koherenci, což znamená, že jejich vlny nejsou vyrovnané a synchronizované. [33]

**Polarizace:** Polarizace je směr, ve kterém osciluje elektrické pole laserového paprsku. Elektrické pole může kmitat v jednom směru (lineární polarizace), ve dvou směrech v pravém úhlu (kruhová polarizace) nebo v libovolném směru (náhodná polarizace). Polarizace závisí na konstrukci a orientaci laseru. [33]

**Směrovost:** Směrovost je míra, do jaké se laserový paprsek šíří směrem od svého zdroje. Směrové lasery mají velmi nízkou divergenci, což znamená, že udržují úzký paprsek na velké vzdálenosti. Divergentní lasery mají vyšší divergenci, což znamená, že se více šíří na kratší vzdálenosti. [33] [34]

**Výstupní výkon:** Výstupní výkon je množství energie, které laserový paprsek dodá za jednotku času. Výstupní výkon závisí na materiálu a konstrukci laseru a na jeho provozních podmínkách. Výstupní výkon se u různých typů laserů může pohybovat od miliwattů až po megawatty. [33] **Kolimace**: Kolimace je míra, do jaké si laserový paprsek zachovává svůj tvar a velikost při pohybu od zdroje, - [Zobrazení různé kolimaceK](#page-21-1)olimované lasery mají velmi vysokou kolimaci, což znamená, že jejich paprsky na velké vzdálenosti příliš nemění svůj tvar ani velikost. Nekolimované lasery mají nižší kolimaci, což znamená, že jejich paprsky na kratší vzdálenosti více mění svůj tvar nebo velikost [33].

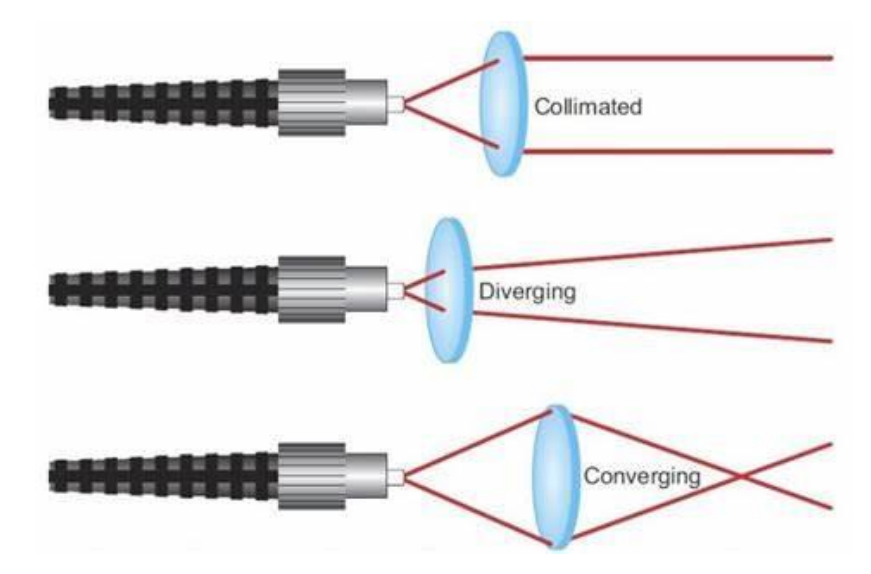

<span id="page-21-1"></span>**Obrázek 7 - Zobrazení různé kolimace** *[35]*

<span id="page-21-0"></span>**Prostorové a časové profily:** Prostorový profil je rozložení intenzity v průřezu laserového paprsku v libovolném bodě jeho dráhy. Časový profil je změna intenzity v čase pro libovolný bod laserového svazku. Prostorový a časový profil závisí na materiálu a konstrukci laseru a na jeho provozních podmínkách. Některé běžné prostorové profily jsou Gaussův, plochý a koblihový. Některé běžné časové profily jsou kontinuální, pulzní a modulovaný. [33]

## <span id="page-22-0"></span>**4 Typy technik laserového značení**

Laserové značení je univerzální a přesná technika používaná pro značení a označování různých materiálů. Využívá vysokého výkonu laserového paprsku k vytvoření trvalých a vizuálně atraktivních značek na povrchu materiálu. Existuje několik různých typů laserových značení, každý s vlastními jedinečnými výhodami a aplikacemi. V tomto podrobném akademickém textu prozkoumáme nejběžnější typy laserových značení do hloubky.

#### Značení karbonizací

Značení karbonizací, také známé jako ztmavnutí povrchu nebo zbarvení povrchu, je typ laserového značení, který se běžně používá na organických materiálech, jako je dřevo, kůže a některé plasty. V tomto procesu vysokoenergetický laserový paprsek ohřívá povrch materiálu, což způsobuje jeho karbonizaci a ztmavnutí. Výsledná značka je obvykle tmavé nebo černé barvy a kontrast lze ovládat nastavením parametrů laseru, jako jsou výkon, rychlost a zaostření. Značení karbonizací se často používá pro dekorativní nebo značkovací účely a produkuje vysoce kvalitní a trvalé značky, které jsou odolné proti opotřebení a blednutí. [36] [37] [38]

#### Značení žíháním

Značení žíháním, také známé jako změna barvy nebo tepelné značení, je laserová technika značení, která se běžně používá na kovech a slitinách. V tomto procesu laserový paprsek ohřívá povrch materiálu na teplotu pod jeho bodem tání, což způsobuje kontrolovanou fázovou transformaci. To má za následek změnu barvy materiálu bez významného odstranění nebo poškození materiálu. Změna barvy je způsobena interferencí světelných vln kvůli mikrostrukturním změnám, které nastanou během žíhání. Značení žíháním se často používá pro značení sériových čísel, logotypů a dalších identifikačních značek na kovových součástech, protože produkuje značky, které jsou trvanlivé, vysoko kontrastní a vizuálně přitažlivé. [36] [37] [38]

#### Značení ablací

Značení ablací, také známé jako odstraňování materiálu nebo značení vypařováním, je laserová technika značení, která se běžně používá na širokém spektru materiálů včetně kovů, plastů, keramiky a kompozity. V tomto procesu vysokoenergetický laserový paprsek vypařuje materiál, odstraňuje jej z povrchu a vytváří značku. Hloubka a šířka značky lze ovládat nastavením parametrů laseru, jako jsou výkon, rychlost a zaostření. Značení ablací se často používá pro vysoce přesné aplikace, jako je gravírování, mikro obrábění a mikro strukturování, protože produkuje značky, které jsou přesné, čisté a dobře definované. [36] [37] [38]

#### Laserové leptání

Tento vysoce univerzální proces vytváří značky na obrobcích roztavením jejich povrchu. Laserový paprsek vytváří vyvýšenou značku tím, že dodává vysoké množství energie do malé, lokalizované oblasti. V důsledku toho se povrch roztaví a rozšíří, čímž se změní barva na černou, šedou nebo bílou.

Leptání se běžně používá k výrobě trvalých značek, jako jsou sériová čísla, kódy datových matic, loga a čárové kódy. Je to také univerzální proces ideální pro širokou škálu kovů, včetně hliníku, olova, oceli, hořčíku, nerezové oceli atd. [36] [37] [38]

#### Pěnění

Zatímco uhlíková migrace nemusí být příliš užitečná, pokud potřebujete vytvořit světlé značky, pěnění je pro tyto druhy aplikací vhodnější. Tento proces zahrnuje zahřívání povrchu materiálu laserem, což způsobí jeho roztavení a uvolnění bublinek plynu. Když plynové bubliny oxidují, vytvoří jakousi pěnu, která způsobí, že odrážejí světlo.

Tato metoda je jednou z nejlepších možností značení tmavě zbarvených součástí. Značka je totiž vyvýšená nad povrch součásti, přičemž je kontrastnější než ostatní části povrchu. Je také ideální pro značení polymerů. [36] [37] [38]

#### Značení barvením

Značení barvením, také známé jako barevné značení nebo značení barvivy, je laserová technika značení, která se běžně používá na plasty, keramiku a některé kovy. V tomto procesu vysokoenergetický laserový paprsek ohřívá materiál a způsobuje jeho chemickou reakci, což má za následek změnu barvy. Změna barvy je způsobena tvorbou barevných sloučenin nebo pigmentů na povrchu materiálu. Značení barvením se často používá pro dekorativní nebo značkovací účely a produkuje značky, které jsou vizuálně přitažlivé, trvanlivé a odolné proti blednutí. [36] [37] [38]

#### Značení přenosem fólie

Značení přenosem fólie, také známé jako ražba horkem nebo značení přenosem tepla, je laserová technika značení, která se běžně používá na různých materiálech, včetně plastů, papírů a textilií. V tomto procesu se na materiál k označení umístí speciální typ fólie a poté se vysokoenergetický laserový paprsek použije k ohřátí a přenosu fólie na povrch materiálu. Fólie obvykle obsahuje pigmenty nebo kovové povlaky, které jsou navrženy tak, aby se při zahřátí přichytily k materiálu, což vede k vizuálně atraktivní značce.

Značení přenosem fólie nabízí několik výhod, jako je schopnost vytvářet vysoce kvalitní a vysoko kontrastní značky s detaily. Často se používá pro aplikace, které vyžadují prémiové značení nebo dekorativní značky na produktech jako jsou obaly, štítky a textilie. Značky vytvořené pomocí značení přenosem fólie jsou trvanlivé, odolné proti opotřebení a blednutí a mohou dodat označenému materiálu prémiový vzhled. [36] [37] [38]

#### Značení nanosekundovými pulzy:

Značení nanosekundovými pulzy, také známé jako značení krátkými pulzy, je laserová technika značení, která používá ultra-krátké laserové pulzy v nanosekundovém rozsahu (10^-9 sekund). Tato technika umožňuje přesnou kontrolu nad tepelně ovlivněnou zónou a minimalizuje tepelné poškození okolního materiálu. Značení nanosekundovými pulzy se běžně používá na citlivých materiálech jako je sklo, polovodiče a lékařské přístroje, kde jsou kritické vysoká přesnost a minimální tepelné poškození. Může vytvářet vysoce rozlišené značky s minimálním tepelně indukovaným napětím nebo mikrotrhlinami, což je vhodné pro aplikace, které vyžadují vysokou přesnost a jemné detaily. [39]

## <span id="page-24-0"></span>**5 Deska plošných spojů (DPS) – konstrukce**

DPS, známá také jako deska s plošnými spoji, je základní součástí moderních elektronických obvodů. Její hlavní funkcí je elektronické propojení a montáž mechanických součástí na desku. Desky plošných spojů nabízejí možnost umístit více součástek do menšího prostoru, což umožňuje menší obvody a jednodušší výrobní procesy. Technologický pokrok desek plošných spojů zahrnuje značení součástek a identifikaci součástek, technické okolí zabraňující poškození a přířezy, které umožňují rozdělit jednu desku na menší části. Mechanické provedení desek plošných spojů se řeže buď řezacím strojem, nebo laserem. Zatímco řezačka je účinná, laser nabízí přesnější řez. V současné době se desky plošných spojů široce používají prakticky ve všech elektronických zařízeních. Zjednodušují výrobní proces a umožňují efektivnější využití prostoru.

## <span id="page-24-1"></span>**5.1 Typy a vrstvy DPS**

DPS je zkratka pro desku plošných spojů, což je elektronická součástka, která propojuje různé elektronické prvky na povrchu nebo uvnitř desky. DPS se vyrábí z různých typů materiálů a mají různé vrstvy podle požadavků návrhu a aplikace.

Typy materiálů DPS jsou například [40]:

- Skelná tkanina v epoxidu (FR-4): Nejběžnější materiál pro DPS s dobrou mechanickou a elektrickou pevností, tepelnou odolností a nízkou cenou.
- Tvrzený papír napuštěný pryskyřicí (FR-2): Levnější materiál pro jednoduché výrobky jako spotřební elektronika s nižší teplotní odolností a dielektrickou konstantou než FR-4.
- Polyimid: Flexibilní materiál pro ohebné DPS s vysokou teplotní odolností, přilnavostí a pevností v tahu. Používá se například v leteckém průmyslu nebo medicíně.
- Keramika: Materiál s vynikajícími tepelnými a elektrickými vlastnostmi, ale vyšší cenou a křehkostí. Používá se například pro mikrovlnné obvody nebo LED osvětlení.

Vrstvy DPS jsou například [41]:

- Jednovrstvá DPS: Má pouze jednu vrstvu mědi na povrchu desky. Je to nejjednodušší typ DPS s nízkými nároky na design a výrobu. Používá se například pro hračky nebo kalkulačky.
- Dvouvrstvá DPS: Má dvě vrstvy mědi na obou stranách desky propojené otvory (vrtáním). Je to běžný typ DPS s vyšší hustotou spojů a možnostmi designu. Používá se například pro zesilovače nebo telefony.
- Vrstvená (multilayer) DPS: Má více než dvě vrstvy mědi mezi izolačními vrstvami desky propojené otvory (placením). Je to složitý typ DPS s nejvyšší hustotou spojů a možnostmi designu. Používá se například pro počítače nebo satelity.

Kromě počtu vrstev se DPS také liší podle tuhosti a materiálu [41]:

- **Ohebné DPS** jsou vyrobeny z pružného materiálu jako je polyimid nebo polyester. Umožňují ohýbat desku do různých tvarů bez poškození elektroniky. Používají se například v mobilních telefonech, kamerách nebo lékařských zařízeních.
- **Pevné (rigid) DPS** jsou vyrobeny z pevného materiálu jako je skelná tkanina s epoxidovou pryskyřicí (FR4). Mají pevný tvar a jsou odolné proti mechanickému namáhání. Používají se například v počítačích, televizorech nebo domácím spotřebičům.

• **Ohebně-pevné (flex-rigid) DPS** jsou kombinací ohebných a pevné části na jedné desce. Umožňují snadnou instalaci do složitých prostorů bez potřeby konektorů nebo kabelů. Používají se například v automobilovém průmyslu, letectvím nebo vojenstvím.

## <span id="page-25-0"></span>**5.2 Nejrozšířenější desky**

Nejvíce běžný typ desky plošných spojů je **FR-4**. FR je anglická zkratka pro zpomalovač hoření. To je v elektrotechnice velice důležité pro bezpečnost. Deska je navržena, aby neudržela oheň. Číslice 4 označuje tloušťku skleněné tkaniny v jednotkách uncí na čtvereční stopu, přičemž 4 oz je běžná tloušťka používaná u laminátů FR-4. Nebo označuje vrstvy tkané skleněné tkaniny, které jsou impregnovány epoxidovou pryskyřicí, přičemž každá vrstva slouží určitému účelu. [42] [43] [44]

Tyto vrstvy zahrnují:

Signální vrstva: Signální vrstva, známá také jako měděná vrstva, je vrstva, která obsahuje vodivé stopy a podložky, které přenášejí elektrické signály mezi různými součástmi na desce plošných spojů. Tato vrstva je obvykle vyrobena z mědi, která je vyleptána, aby se vytvořil požadovaný vzor obvodu, a může také obsahovat další prvky, jako jsou průchodky (malé otvory vyplněné vodivým materiálem) pro propojení různých vrstev DPS. [42] [43] [44]

Vrstva výkonové roviny: Vrstva napájecí roviny, známá také jako napájecí nebo zemnící vrstva, je vrstva DPS, která slouží k rozvodu napájecích a zemních signálů k různým součástkám na desce. Obvykle se jedná o plnou vrstvu mědi nebo velkou měděnou rovinu se specifickými oblastmi určenými pro připojení napájení a uzemnění. Vrstva výkonové roviny pomáhá snižovat impedanci napájecích a zemních spojů, čímž zlepšuje výkon a stabilitu desky plošných spojů. [42] [43] [44]

Dielektrická vrstva: Dielektrická vrstva, známá také jako jádrová vrstva, je vrstva, která zajišťuje izolaci mezi signální a výkonovou rovinou. Obvykle je vyrobena z nevodivého materiálu, například z epoxidové pryskyřice impregnované skleněnými vlákny, která se běžně označuje jako FR-4. Tloušťka dielektrické vrstvy ovlivňuje impedanci a kapacitu DPS a je pečlivě vybírána tak, aby splňovala konkrétní požadavky na návrh DPS. [42] [43] [44]

Vrstva pájecí masky: Vrstva pájecí masky, známá také jako vrstva pájecího odporu, je ochranná vrstva, která se nanáší na vrstvy signálové a výkonové roviny, aby se zabránilo náhodnému přemostění pájky při pájení. Obvykle je vyrobena z polymerního materiálu, jako je epoxid nebo polyimid, a nanáší se jako tenká vrstva na měděné stopy a plošky, přičemž se ponechávají pouze požadované oblasti odkryté pro pájení. [42] [43] [44]

Kromě těchto hlavních vrstev mohou desky s plošnými spoji FR-4 obsahovat také další vrstvy, jako jsou slepé průchodky, které se používají ke spojení různých vrstev desky s plošnými spoji, aniž by zasahovaly do celé desky. Tyto další vrstvy poskytují větší flexibilitu při směrování a umožňují vyšší hustotu a složitější návrhy obvodů. [42] [43] [44]

## <span id="page-26-0"></span>**6 Fiduciály a systémové rozpoznání**

V návrhu PCB je fiducial mark kulatý tvar mědi, který slouží jako referenční bod pro montážní stroje Pick & Place. Značky fiducial PCB pomáhají strojům rozpoznat orientaci PCB a jejich povrchových komponent s velmi malých roztečí balení, jako jsou Square Flat (QFP), Ball Grid Array (BGA) nebo Flat Square bez pinů (QFN). Existují dva typy značek fiducial, které se běžně nacházejí na návrzích tištěných obvodů: globální a lokální.

## <span id="page-26-1"></span>**6.1 Definice a účel fiduciálů**

Fiduciál je objekt umístěný v zorném poli zobrazovacího systému, který se zobrazí na vytvořeném snímku a slouží jako referenční bod nebo měřítko. Fiduciály se používají k tomu, aby pomohly strojům rozpoznat, kde se objekt v prostoru nachází, a jsou nezbytné vždy, když se mají na desku plošných spojů umístit součástky SMT.

Fiduciály jsou obvykle malé objekty, jako jsou zlatá zrnka, značky nebo čáry, viz. [Obrázek](#page-26-2) 8*[-](#page-26-3)* **[Ukázka podoby fiduciálů](#page-26-3)** . Mohou být také použity ke kompenzaci jakéhokoli smrštění nebo roztažení desky plošných spojů na dostatečně dlouhou vzdálenost. Obecně se pro optimální přesnost doporučují tři pomocné prvky, i když pokud se na desku plošných spojů nevejdou tři, mohou stačit dva. První referenční prvek pomáhá stroji rozpoznat, kde se deska plošných spojů nachází ve svém prostoru v rozměrech X a Y, zatímco třetí pomáhá s kompenzací případného smrštění nebo roztažení desky plošných spojů.

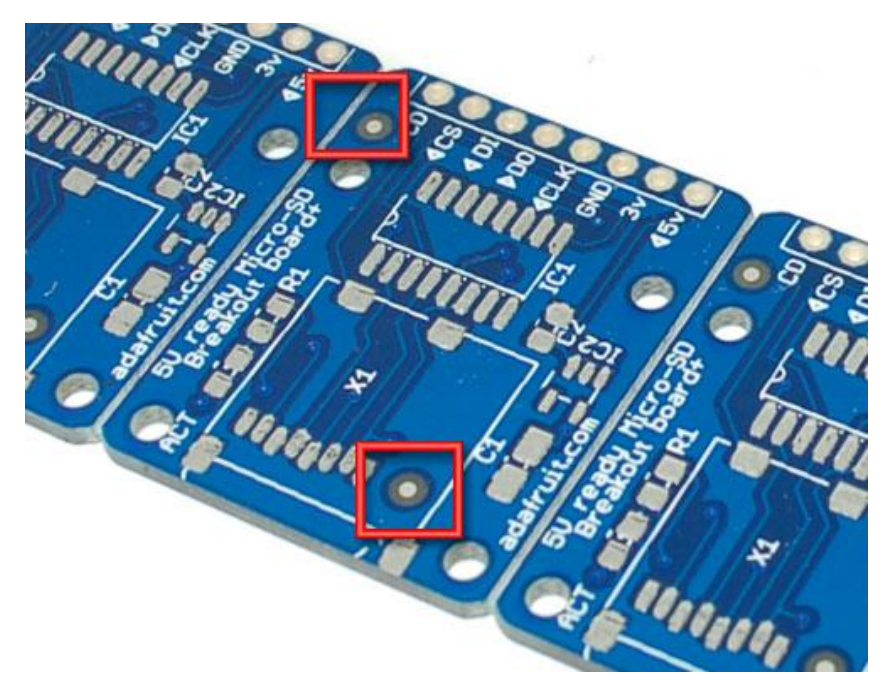

**Obrázek 8 - Ukázka podoby fiduciálů** *[45]*

<span id="page-26-3"></span><span id="page-26-2"></span>Slovo "fiducial" pochází z latinského fīdūcia, což znamená "jistota" nebo "důvěra". [46]

### <span id="page-27-0"></span>**6.2 Systémové rozpoznání fiduciálů**

Fiduciální značky jsou objekty umístěné v zorném poli zobrazovacího systému, které se zobrazí na vytvořeném snímku a slouží jako referenční bod nebo měřítko. Při výrobě desek s plošnými spoji (PCB) umožňují fiduciální značky, známé také jako značky pro rozpoznávání vzorů obvodů, zařízením pro povrchovou montáž (SMT) přesně lokalizovat a umístit součástky na desky. Fiduciální značky se obvykle vyrábějí tak, že se na desce s plošnými spoji ponechá kruhová oblast bez povlaku pájecí masky. Uvnitř této kruhové oblasti je odhaleno měděné pokovení pod ní. [47]

Přesnost těchto systémů závisí na několika faktorech, včetně počtu použitých fiduciálních značek, jejich umístění, velikosti, kontrastu a vzdálenosti. Obecně se za standard pro přesnost součásti považují dva fiduciální markery, přičemž lokální fiduciály jsou umístěny alespoň dva šikmo na vnějším okraji povrchově montované součásti. Doporučená velikost fiduciálů pro plošné spoje je 1 až 3 mm, přičemž otvory pro pájecí masku by měly být dostatečně velké, aby poskytovaly dobrý kontrast a udržovaly fiduciál v dostatečné vzdálenosti od pájecí masky. Při správném umístění a návrhu mohou tyto systémy dosáhnout přesnosti polohování až 0,7 mm. [48]

## <span id="page-28-0"></span>**7 Značení DPS**

Značení DPS je proces, kterým se na desky plošných spojů (DPS) nanáší informace o jejich typu, výrobci, sériovém čísle nebo jiných údajích. Značení DPS slouží k identifikaci a sledování desek během výroby i provozu. [Značení DPS může být provedeno různými způsoby, například](https://www.dps-az.cz/vyroba/id:89810)  [tiskem štítků](https://www.dps-az.cz/vyroba/id:89810)[, laserovým gravírováním](https://www.lintech.cz/produkty/laserove-technologie/komplexni-projekty-laser/laser-na-znaceni-dps/) nebo inkoustovou technologií. Značení DPS musí být odolné proti teplotě, vlhkosti a chemikáliím, které se používají při výrobě a montáži DPS. [49]

## <span id="page-28-1"></span>**7.1 Inkoustové značení**

na DPS je způsob značení, který spočívá v tom, že se na desku nanáší informace pomocí inkoustové tiskárny. Inkoustová tiskárna stříká malé kapky inkoustu na povrch desky a vytváří tak nápis nebo grafiku. Inkoustové značení na DPS má některé výhody i nevýhody.

Výhody:

- Inkoustové značení je rychlé a snadné. Může značit různé typy informací, například text, čárové kódy nebo QR kódy.
- Inkoustové značení je flexibilní a může být použito na různých typech materiálů a barev desek
- Inkoustové značení je levné

Nevýhody:

- Inkoustové značení není trvalé a odolné proti teplotě, vlhkosti a chemikáliím. Inkoust se může rozmazat, vyblednout nebo odlepit od desky.
- Inkoustové značení vyžaduje spotřební materiál a údržbu tiskárny. Tiskárna musí být pravidelně čištěna a doplňována inkoustem.
- Inkoustové značení může být obtížné provést na některých typech desek s nerovným povrchem nebo s malou plochou pro značení.

[Inkoustové značení není vhodné pro značení desek plošných spojů \(DPS\), protože inkoust může](http://www.lintech.cz/novinky/znaceni-desek-plosnych-spoju/)  [být snadno smazán nebo poškozen při manipulaci s DPS nebo při osazování elektronických](http://www.lintech.cz/novinky/znaceni-desek-plosnych-spoju/)  [součástek.](http://www.lintech.cz/novinky/znaceni-desek-plosnych-spoju/) [Pro značení DPS se častěji používají jiné metody, jako je laserové značení,](https://www.festo.com/cz/cs/e/reseni/odvetvi/elektrotechnicky-prumysl/osazovani-plosnych-spoju/metoda-smt-pro-plosne-spoje-id_253327/) razidlo nebo štítek. [Tyto metody jsou trvanlivější a spolehlivější pro identifikaci DPS pomocí](http://www.lintech.cz/novinky/znaceni-desek-plosnych-spoju/)  [datamatrix kódu nebo jiných informací.](http://www.lintech.cz/novinky/znaceni-desek-plosnych-spoju/)

## <span id="page-29-0"></span>**7.2 Tisk štítků**

na DPS je způsob značení, který spočívá v tom, že se na desku nalepí samolepící štítek s potřebnými informacemi. [Štítky mohou být tištěny pomocí běžných laserových nebo](https://support.microsoft.com/cs-cz/office/vytvo%C5%99en%C3%AD-a-tisk-%C5%A1t%C3%ADtk%C5%AF-82086c07-2afa-4982-9d7d-9c9141d5035b)  [inkoustových tiskáren](https://support.microsoft.com/cs-cz/office/vytvo%C5%99en%C3%AD-a-tisk-%C5%A1t%C3%ADtk%C5%AF-82086c07-2afa-4982-9d7d-9c9141d5035b) [nebo pomocí specializovaných tiskově-aplikačních zařízení.](https://www.slunecnice.cz/sw/pc-stitky/) Tisk štítků na DPS má některé výhody i nevýhody.

Výhody:

- Štítky jsou snadno čitelné a mohou obsahovat různé typy informací, například text, čárové kódy nebo QR kódy.
- Štítky jsou flexibilní a mohou být nalepeny na různá místa na DPS podle potřeby.
- Štítky jsou levné a snadno dostupné.

Nevýhody:

• Štítky musí být odolné proti teplotě, vlhkosti a chemikáliím, které se používají při výrobě a montáži DPS. Pokud se štítek uvolní nebo poškodí, může dojít ke ztrátě informací nebo k poškození desky.

## <span id="page-29-1"></span>**7.3 Laserové značení**

na DPS je způsob značení, který spočívá v tom, že se na desku nanáší informace pomocí laserového paprsku. [Laserový paprsek odpařuje materiál nebo barvu desky do hloubky v řádu](https://lintech.cz/produkty/laserove-technologie/laser-podle-aplikace/laserove-gravirovani/)  [mikrometrů](https://lintech.cz/produkty/laserove-technologie/laser-podle-aplikace/laserove-gravirovani/) a vytváří tak trvalý a odolný nápis nebo grafiku. Laserové značení na DPS má některé výhody i nevýhody.

Výhody:

- Laserové značení je rychlé a přesné. Může značit různé typy informací, například text, čárové kódy nebo QR kódy.
- Laserové značení je bezkontaktní a nevyžaduje žádnou spotřební materiál. Nezanechává žádné odpadní látky ani chemické zbytky na desce.
- Laserové značení je trvalé a odolné proti teplotě, vlhkosti a chemikáliím. Neznačíme pouze povrch desky, ale proniká do její hloubky.

Nevýhody:

- Laserové značení vyžaduje speciální laserovou technologii a kvalifikovaný personál. Je to dražší než jiné způsoby značení.
- Laserové značení může poškodit desku nebo ovlivnit její elektrické vlastnosti. To může být problém pro některé aplikace, které vyžadují citlivost nebo izolaci desky.
- Laserové značení může být obtížné provést na některých typech materiálů nebo barev desek.

## <span id="page-30-0"></span>**8 Tipy značení DPS pro identifikaci**

## <span id="page-30-1"></span>**8.1 Čárový kód**

Čárový je metoda reprezentace dat ve vizuální podobě, kterou lze přečíst strojem. Čárový kód se skládá z řady svislých černých pruhů a bílých mezer různé šířky a výšky, které jsou uspořádány do čtvercového nebo obdélníkového tvaru, [Obrázek](#page-30-3) 9. Čáry a mezery odpovídají binárním číslicím (0 nebo 1), které kódují čísla nebo jiné symboly. Čárový kód může například kódovat číslo výrobku, cenu, výrobce nebo jiné informace o položce. Čtečka čárového kódu je zařízení, které dokáže přečíst čárový kód tak, že na něj posvítí laserovým světlem a detekuje odražené světlo. Snímač převádí vzor čárek a mezer na elektrický signál, který může být zpracován počítačovým systémem. Počítačový systém pak může vyhledat údaje spojené s čárovým kódem v databázi nebo provést jiné akce na základě informací z čárového kódu. [50] [51]

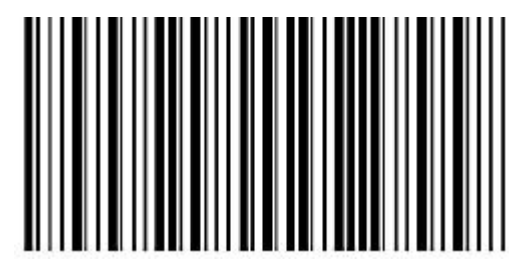

**Obrázek 9 - Ukázka čárového kódu** *[52]*

## <span id="page-30-3"></span><span id="page-30-2"></span>**8.2 2D maticové kódy**

jsou typem čárových kódů, které mohou ukládat data do dvourozměrné mřížky černých a bílých buněk, nazývaných také moduly, [Obrázek](#page-30-4) 10. 2D maticové kódy mohou ukládat více dat než lineární čárové kódy a lze je číst z libovolného směru pomocí obrazového skeneru nebo kamery. 2D maticové kódy mají schopnost korekce chyb, což znamená, že je lze obnovit i v případě, že jsou částečně poškozené nebo zkreslené. Existují různé typy 2D maticových kódů, například DataMatrix, QR kód, PDF417 atd. Každý typ má svou vlastní strukturu, specifikace a standardy. Například kód DataMatrix má zarovnávací vzor ve tvaru písmene L a hodinový vzor kolem své datové oblasti, zatímco kód QR má ve svých rozích tři čtvercové vyhledávací vzory. Kód DataMatrix může uchovávat až 2 335 alfanumerických znaků, zatímco kód QR až 4 296 alfanumerických znaků. Velikost dat ve značce závisí hlavně množství modulů v kódu, což je úměrné velikosti kvůli čtení značky. Kód DataMatrix nepodporuje znaky kanji/kana, zatímco kód QR ano. [53]

<span id="page-30-4"></span>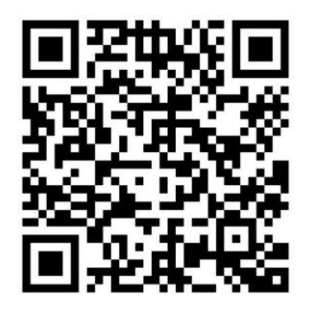

**Obrázek 10 - Ukázka 2D maticového kódu** *[52]*

### <span id="page-31-0"></span>**8.3 Datamatrix značka pro laser**

K vytvoření kódu DataMatrix na desce plošných spojů lze použít laser, který odstraní část materiálu z horní vrstvy desky plošných spojů tím, že ji rychle zahřeje a nechá odpařit. Nastavení laseru, jako je výkon, rychlost a zaostření, ovlivňuje, kolik materiálu se odstraní a jak rychlý je proces značení. Vlastnosti materiálu DPS, jako je tloušťka a složení, rovněž ovlivňují proces značen. [54] [55]

Kvalita a čitelnost kódu DataMatrix závisí na několika faktorech. Jedním z faktorů je drsnost nebo textura povrchu, která může vzniknout v důsledku odstranění materiálu při laserovém značení. Hladký povrch s vysokým kontrastem mezi světlými a tmavými buňkami usnadňuje čtení kódu skenery. Proto je důležité zvolit optimální nastavení laseru, které dokáže vytvořit jasný a přesný kód DataMatrix a zároveň minimalizovat poškození povrchu desky plošných spojů. Obvykle se pro tento účel upřednostňují nižší nastavení výkonu a nižší rychlosti. [54] [55]

Dalším faktorem, který může ovlivnit proces laserového značení, je odrazivost povrchu DPS. Některé materiály jsou odrazivější než jiné a mohou část laserové energie rozptýlit mimo cílovou oblast. To může snížit přesnost procesu značení. Některé materiály, například měď, mohou také během laserového značení absorbovat velké množství tepla a v důsledku toho se rozpínat nebo deformovat. To může rovněž snížit přesnost značení a potenciálně poškodit desku plošných spojů. Proto je důležité tyto faktory zohlednit při výběru materiálů pro desky plošných spojů, na které je třeba vyznačit kódy DataMatrix. [54] [55]

## <span id="page-32-0"></span>**9 Linka na oboustranné značení DPS**

Tuto linku si prvně popíšeme na jednotlivé části pro správnou funkci, abychom mohli vložit libovolný počet desek na sobě a bez další obsluhy je měli všechny správně označené a srovnané na sobě. Pro tuto funkci tedy musíme vytvořit linku s odpovídajícími funkcemi. Pro jednodušší zobrazení na blokovém schématu níže, [Obrázek 11:](#page-32-1)

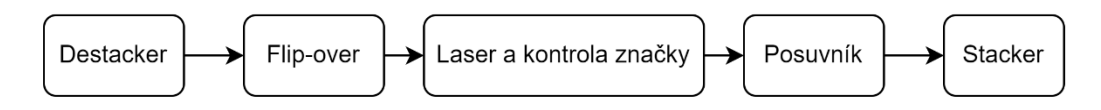

**Obrázek 11 - Blokové schéma linky na oboustranné značení**

<span id="page-32-1"></span>V této ukázkové lince se používá pět přístrojů, z nichž každý má svou specifickou funkci v rámci výrobního procesu.

Prvním přístrojem je destacker (odkladač), který slouží k oddělování desek s plošnými spoji (PCB) z hromady a následnému přesunu na výrobní linku.

Druhým přístrojem je flip-over, který umožňuje značení obou stran desky tím, že ji otočí o 180 stupňů. Tento stroj má dva pásy, každý s vlastním směrem pohybu. První pás přebírá desku a posouvá ji ke druhému pásu, kde se otáčí, a následně ji vrátí zpět na první pás v obrácené poloze.

Třetí část linky sestává z laser a kontrolního zařízení pro značení desek. Tento přístroj přebírá desky z předchozího stroje a vytváří na nich značky. Tyto značky lze ihned otestovat pro správnou čitelnost pomocí čtečky ve stroji.

Čtvrtým přístrojem v lince je posuvník, jehož hlavní funkcí je urychlení odebrání desky z laseru a zlepšení selekce vadných kusů již na této úrovni.

Posledním přístrojem je stacker (zakladač), který přebírá desky z podavače a umožňuje jejich uložení na hromadu pro snadnější manipulaci s deskami po značení.

### <span id="page-33-0"></span>**9.1 Destacker**

V následujícím textu popíšeme dva hlavní typy destackerů. Destackery jsou zařízení, která slouží k oddělení desek plošných spojů (DPS) z zásobníku desek jejich podání na transportní pás. Existuje mnoho různých typů destackerů, ale já se zaměřím pouze na dva typy.

#### Destacker s pneumatickým tlačením

Tento destacker využívá pneumatický píst k posunu horní desky ze zásobníku desek na transportní pás. Tento typ destackeru je vhodný i pro silné nebo robustní desky, které vyžadují větší sílu k oddělení.

#### S pneumatickým zdvihákem

Druhým typem je destacker s pneumatickým zdvihákem, který byl zaveden s cílem urychlit proces značení. Tento destacker umožňuje zvednutí celé hromady DPS a spodní deska je poté podána na transportní pás,- Ukázka destackeru s [pneumatickým zdvihákem.](#page-33-2) Díky systému pneumatického zdviháku není třeba vkládat desky do jednotlivých ližin boxů navržených pro pneumatické tlačení. Stačí pouze položit neoznačené desky do destackeru a on je sám rozdělí. Tento destacker je vhodný pro silné a robustní DPS.

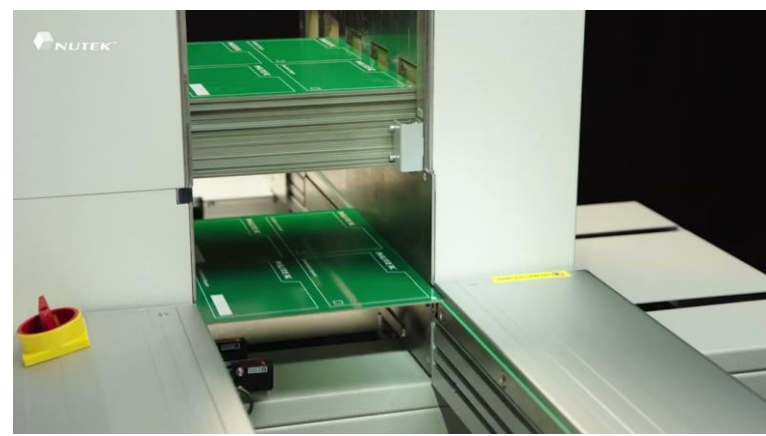

**Obrázek 12 - Ukázka destackeru s pneumatickým zdvihákem** *[56]*

<span id="page-33-2"></span><span id="page-33-1"></span>Jednou z výhod destackeru s pneumatickým zdvihákem je úspora času, a to z důvodu, že není nutné upravovat boxy pro desky na správnou šířku desky a následné vkládání desek na ližiny. Nicméně, během testování byla zjištěna možná nevýhoda tohoto typu destackeru, a to že někdy může propustit dvě desky najednou. Tato závada se vyskytla pouze jednou, nicméně doporučujeme během značení desek kontrolovat tento jev.

### <span id="page-34-0"></span>**9.2 Flip-over**

To je stroj pro otočení desky a posunutí desky mezi destackerem a laserem. Pouze díky tomuto stroji je linka schopna vytvořit značku na obou stranách desky bez jinak nutné manipulace s ní.

#### Stručný popis děje ve flip-overu

V popisovaném systému se první deska plošného spoje (DPS) přepravuje skrz flip-over a vstupuje přímo do laserového zařízení. Druhá deska čeká na své provedení cyklu v destackeru. Po dokončení laserování první strany DPS je tato deska vrácena zpět do flip-overu, kde je provedeno otočení. Díky stopperu, který zabraňuje pohybu desky, zůstává v správné poloze, následně se uzamkne pojezd a deska se posouvá do laserového zařízení pro označení druhé strany.

#### Nastavení

Ideální nastavení flip-overu by mělo být automaticky vytvořeno pomocí programu v neomark twin. V případě, že dojde k chybě při nahrávání programu, je nutné upravit mód pojezdu, ke kterému je přístup přímo z ovládacího panelu. Existují dva módy: pass-through, kdy deska projde pouze přes stroj bez rotace, a flip, kdy dojde ke kompletnímu otočení DPS. Po prvním testu je vhodné provést kontrolu nebo změnu nastavení, pokud je to nutné.

#### Problémy a možné řešení

Během provádění testů může nastat situace, kdy deska uvízne mezi laserem a flip-overem. Příčinou tohoto problému může být stopper flip-overu, který identifikuje mezeru na přířezu desky a interpretuje ji jako konec desky, což vede k zvednutí stopperu. V takovém případě je možné rychle vyřešit situaci zvednutím krytu stroje, snížením stopperu a posunutím desky. Pokud se tento problém opakuje, je vhodné upravit časovou mezeru ve flip-overu, která je obvykle nastavena na 4 sekundy a nachází se v nastavení posuvníku a času separace.

## <span id="page-35-0"></span>**9.3 Laser a kontrola značky**

Uprostřed celé linky je umístěn laser s funkcí rozpoznání značek a vyhodnocení jejich správnosti.

#### Popis děje stroje

Stroj s laserem zahrnuje posuvný dopravník, na který se umisťuje deska. Poté, co deska dorazí na vstup dopravníku upne se na konec dopravníku a laser si načte fiduciální a referenční body pomocí kamery. Díky tomuto kroku se přesně určí poloha desky a umožní se přesné umístění značky. Poté se deska označí laserem podle nastavených parametrů pro danou desku. Kontrola desky po označení se provádí kamerou. Software obsahuje šablony pro rozeznání značek nebo je možné vytvořit nové šablony. Na obrazovce se zobrazí kód obsažený ve značce a vyhodnotí se podle teoretické perfektní značky s přiřazením známky.

#### Nastavení

Nastavení celého procesu probíhá pomocí počítače, který propojuje všechny součásti linky. Propojení umožňuje standardní rozhraní pro komunikaci mezi zařízeními pomocí konektorů a kabelů díky organizaci SMEMA, která se zabývá sjednocením norem a požadavků pro SMT zařízení. To zahrnuje synchronizaci rychlostí a směrů dopravníků a nastavení šířky a výšky dopravníků podle velikosti DPS. Nastavení zahrnuje šířku desky, výkon a rychlost laseru, velikost a parametry značky, fiduciály a referenční body. Další informace o tvorbě programu v stroji jsou uvedeny v samostatné kapitole.

#### Problémy a možné řešení

Na stroji se mohou vyskytnout problémy, které je třeba řešit. Jeden z nich se týká laserování a je popsán v samostatné kapitole o řešení problémů s laserováním. Tento problém lze obvykle vyřešit rychle pomocí úpravy nastavení nebo očištěním desky. Druhý problém se týká posunu desky z flip-overu do laseru. Tento problém se objevuje poměrně zřídka a jeho příčina není zcela jasná. Je doporučeno sledovat tento problém a hledat jeho příčinu.

## <span id="page-36-0"></span>**9.4 Posuvník**

Stroj obsahuje posuvník, také nazývaný dopravník, který propojuje laser a kontrolu značek se Stackerem. Jeho hlavní funkcí je posouvat desky mezi těmito stroji a zlepšovat tak průchodnost desek celou linkou. Díky posuvníku mohou být desky označovány i během toho, co se již hotové desky mohou vybírat ze Stackeru.

#### Popis děje stroje

Deska, která je vedená z laseru, je detekována prvním senzorem a spustí se posuv. Pokud je v pracovním prostoru Destackeru dostatek místa, posuvník posune desku dále. Pokud však Destacker není k dispozici nebo je plný, posuvník pomocí SMEMA neposune desku dále a čeká na konci stroje, kde se nachází druhý senzor pro rozpoznání, zda deska vyjela ze stroje.

#### Nastavení

Tento stroj si automaticky nastaví šířku dopravníku po nahrání programu přes SMEMA ze stroje s laserem a kontrolou značky.

#### Problémy a možné řešení

Jediný problém, který se může vyskytnout, je velmi zřídka a spočívá v neúspěšném automatickém nastavení šířky dopravníku. Problém lze snadno vyřešit stisknutím tlačítka RESTART, které restartuje proces a umožní automatické nastavení šířky dopravníku.

### <span id="page-36-1"></span>**9.5 Stacker**

Zakladač, známý také jako stacker, je zařízení používané k vytvoření stacku desek, kdy jsou desky naskládány na sebe. V této práci jsou popsány dva styly zakladačů:

- Zakladač pro vkládání desek do boxů: Tento typ je vhodný zejména pro linky s SMT součástkami. SMT součástky totiž mají různou výšku, a proto tento typ zakladačů zaručuje úpravu výšky mezi deskami. To je díky stroji, který může hýbat s boxem před zajetím desky do něj.
- Zakladač pro naskládání desek přímo na sebe: Tento styl zakladače je vhodný pro následnou rychlou manipulaci s již narovnanými deskami. Je to však vhodné pouze v případě, že se nezvýší tloušťka desky z profilu.

#### Nastavení

Šířka dopravníku se nastavuje pomocí SMEMA hned po nahrání programu z laseru.

## <span id="page-37-0"></span>**10 Ukázka a popis linky**

- Neoline Destacker: Tento stroj je určen pro automatické oddělování desek ze zásobníku a jejich podávání na dopravník, [Obrázek](#page-37-1) 13. Stroj je vybaven senzory pro detekci tloušťky desky a pro kontrolu správného umístění zásobníku. Stroj má také funkci pro nastavení rychlosti podávání a pro synchronizaci s dalšími stroji v linii.
- Neoline Flip-over: Tento stroj je určen pro automatické otáčení desek o 180 stupňů, aby se mohly označit z obou stran. Stroj je vybaven dvěma pásovými dopravníky, které se pohybují v opačných směrech, viz. [Obrázek](#page-37-2) 14. Deska je přijata na prvním dopravníku, který ji předá druhému dopravníku s otáčecím mechanismem. Druhý dopravník pak vrátí desku na první dopravník v opačné poloze.

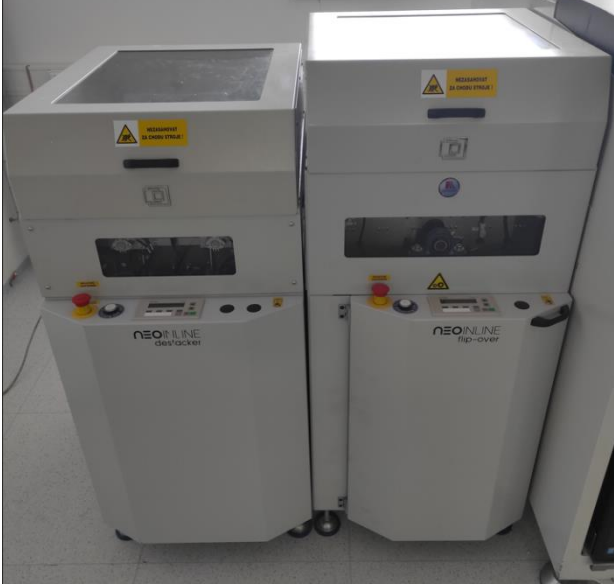

**Obrázek 13 - Neoline Destacker a Flip-over**

<span id="page-37-2"></span><span id="page-37-1"></span>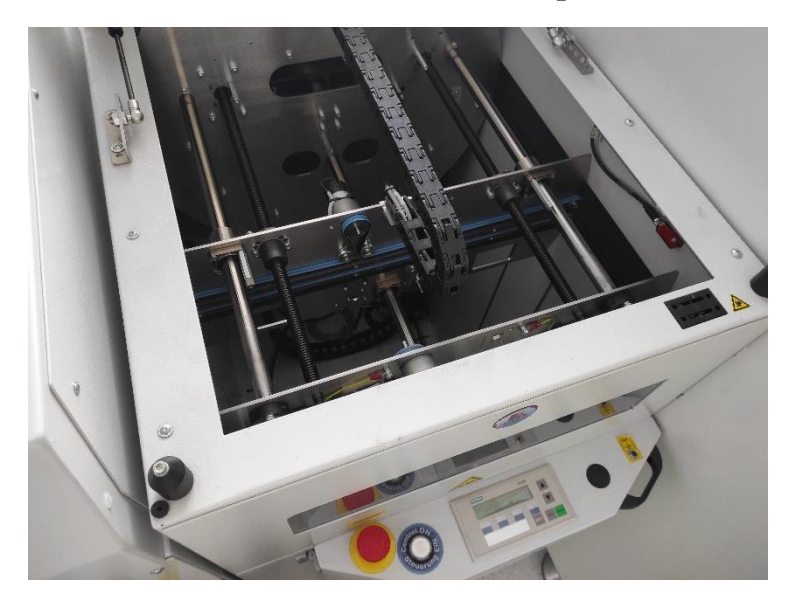

**Obrázek 14 - Mechanismu otáčení v Neoline Flip-over**

- Neomark Twin [57]: Tento stroj je určen pro laserové značení desek pomocí různých typů laserových zdrojů (CO2, Green, Nd:YAG) ,- [Neomark Twin](#page-38-1) . [Stroj má také funkce](https://osai-as.com/en/neomark-twin)  [pro rozpoznávání fiduciálních bodů, optické čtení znaků \(OCR\), rozpoznávání vadných](https://osai-as.com/en/neomark-twin)  [desek a kontrolu kvality značení.](https://osai-as.com/en/neomark-twin) Stroj má následující hlavní komponenty:
	- o Laserový modul: Jednotka obsahující laserový zdroj a optiku pro generování a fokusování laserového paprsku.
	- o Značící hlava: Jednotka obsahující galvanometrické zrcadla a objektiv pro řízení pohybu a směru laserového paprsku na povrchu desky.
	- o Kamera: Jednotka obsahující kameru a osvětlení pro snímání obrazu desky a pro rozpoznávání fiduciálních bodů, QR kódů a OCR znaků.
	- o Ovládací panel: Jednotka obsahující displej a klávesnici pro nastavení parametrů značení a pro spouštění a zastavování stroje.
	- o Řídící jednotka: Jednotka obsahující počítač a software pro řízení celého procesu značení a pro komunikaci s dalšími stroji v linii.

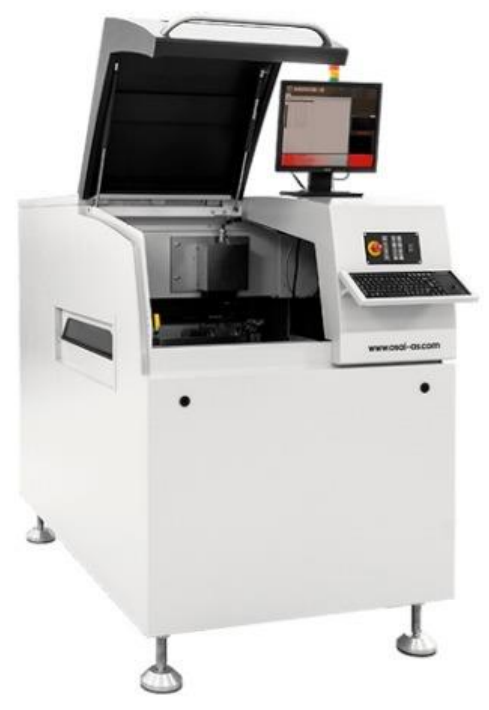

**Obrázek 15 - Neomark Twin** *[58]*

<span id="page-38-1"></span><span id="page-38-0"></span>Neomark Twin je značicí systém určený pro hromadnou výrobu a pro více desek s vysokou hustotou. Je vybaven různými laserovými zdroji, rozpoznáváním fiduciálů, vysokou přesností polohy značení (25um), schopností OCR, rozpoznáváním chybných desek plošných spojů (Red Label), SW pro značení shora/dolů a zajištěním nejlepšího výsledku značení. Umožňuje také provádět značení CO2 a YAG současně na stejném výrobku. Mechanická manipulace s deskami plošných spojů umožňuje značení s vysokým rozlišením na pracovní ploše až 480 x 480 mm, které lze využít pro identifikaci výrobku, kontrolu průchodnosti, kontrolu úrovně kvality výroby, zpětnou vazbu ve výrobní hale pro řešení problémů a sledování problematických šarží (vazba mezi deskou plošných spojů a vadným integrovaným obvodem). [57]

- Podavač se senzory pro posunutí desky dále: Toto zařízení je určeno pro přesunutí označených desek na další stroj. Zařízení je vybaveno pásovým dopravníkem a senzory pro detekci přítomnosti desky. Zařízení má také funkci pro nastavení rychlosti dopravníku a pro synchronizaci s dalšími stroji v linii.
- Neoline Stacker: Tento stroj je určen pro automatické skládání označených desek do zásobníku, [Obrázek](#page-39-0) 16. Stroj je vybaven senzory pro detekci tloušťky desky a pro kontrolu správného umístění zásobníku. Stroj má také funkci pro nastavení rychlosti skládání a pro synchronizaci s dalšími stroji v linii. Stroj je schopen skládat desky různých velikostí a tvarů do zásobníků s kapacitou až 400 mm

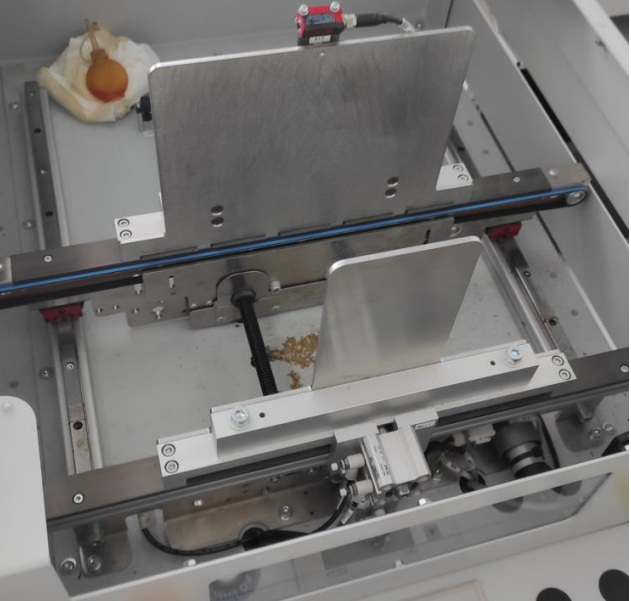

**Obrázek 16 - Neoline Stacker pod krytem**

<span id="page-39-0"></span>Tedy tím mám všechny články naší linky pro značení DPS foto, [Obrázek](#page-39-1) 17.

<span id="page-39-1"></span>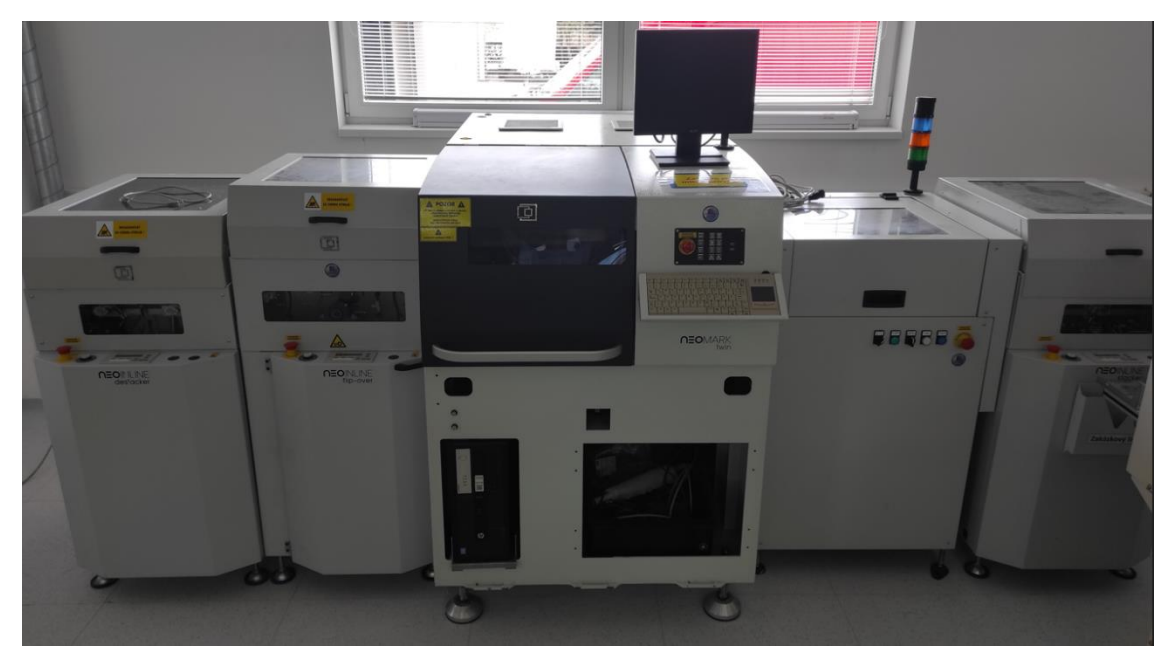

**Obrázek 17 - Linka pro značení DPS pomocí laseru**

## <span id="page-40-0"></span>**11 Popis práce s linkou**

Tato kapitola zpracovává čistě zkrácenou a pouze textovou verzi potřebných úkonů pro úplné ovládání linky.

Při nové zakázce dostaneme desku nebo její šířku. Pro bezproblémový průchod deskou všemi stroji je třeba nastavit šířku desky o jeden milimetr více. Poté desku položíme na pás v Neomark Twin, zavřeme kryt a pomocí tlačítka ji posuneme a upevníme. Následně se zabýváme programovou částí stroje, konkrétně nastavením nulového bodu, od kterého se budou odvozovat následné souřadnice. Tento bod zaměříme pomocí kamery v levém dolním rohu. Pokud máme na desce více přířezů, je třeba vytvořit funkci matice nulových bodů, která nastaví jeden přířez a program jej podle parametru upraví na celou desku. Tímto způsobem nemusíme následně zaměřovat až 16 značek na desce o rozměrech 4x4.

Poté je vždy nutné zaměřit polohu fiduciálních bodů. Ty zaměříme pomocí kamery ve stroji a provedeme softwarovou korekci pro přesnější určení těchto bodů. Následně, pokud je potřeba, můžeme využít referenční body na desce různého typu, například "kříže", a na základě toho provést korekci pro značkování blízko těchto bodů. Všechny reference i fiduciální body je třeba upravit pomocí šablon při tvorbě programu. Nejčastěji se upravuje okolí, kde je nutno hledat referenční body, nebo se mění obrazec, který je hledán. Poté je třeba upravit parametry značky, jako je její styl, velikost a otočení. Existuje možnost nastavit neměnnou značku, ale častěji se používá nastavení, které mění kód uložený ve značce na každé desce. Pro tento účel je třeba upravit proměnné. Nejlepší možností je upravit možnosti zápisu číselníků ze stroje. To, ale díky stroji Neoline Flip-over není vše.

Můžeme nastavit laserování jedné desky z obou stran, což umožní po laserování jedné strany její přesunutí do Flip-overu a otočení. Následně se začne značkovat druhá strana a díky použití více proměnných můžeme do značky zapsat, o kterou stranu se jedná. Tato funkce zůstává zachována i při více přířezů na jednu desku, což umožňuje udržet číslování i přes komplikaci otočení ve stroji. Lze nastavit, která proměnná se bude laserovat, na kterou stranu při určování. Stroj poté vytvoří laserovou značku a po dokončení jedné strany je možné nastavit kontrolu, kterou lze uložit přímo do stroje. Při každé kontrole se následně zobrazí data obsažená v data matrixu za kód a provede se jejich ohodnocení. Tím je možné sledovat průběh a zjistit, zda se kvalita značek nemění během výroby ještě předtím, než desky vyjdou ze stroje. Díky tomu lze provádět následné úpravy ihned po identifikaci systematického zhoršování kvality značek. Po nastavení tohoto procesu je také možné vložit větší počet desek do zařízení Neoline Destacker, které je roztřídí na jednotlivé desky. Ty se posunou do Flip-overu a dále přímo do zařízení Neomark twin (laser). Posledním článkem linky je Neomark Stacker, který slouží k nahromadění desek. Vždy je však třeba provést rychlou vizuální kontrolu a vyhodnotit na větším množství kusů, zda bude třeba desky očistit od možného povlaku vytvořeného značením, který by mohl ovlivnit kvalitu značek.

Výsledkem tedy je linka, která vytvoří na desce několik značek z obou stran. A také ohodnotí jejich čitelnost. S možností hodnocení uložit do počítače.

## <span id="page-41-0"></span>**12 Optimální výkon a rychlost značení**

## <span id="page-41-1"></span>**12.1 Vliv frekvence na předaný výkon**

Frekvence značkovacího laseru ovlivňuje přenášený výkon laseru. Nižší frekvence, vyšší výkon laseru a nižší frekvence pulzů vedou k silnějším a hlubším značkám. Naopak vyšší frekvence, nižší výkon laseru a vyšší frekvence pulzů vedou ke slabším a mělčím značkám. Rychlost, jakou se laserový paprsek pohybuje po dílu, také ovlivňuje způsob označování materiálu. Nižší rychlosti vedou k silnějším a hlubším stopám, zatímco vyšší rychlosti vedou ke slabším a mělčím stopám. [59] [60] [61]

## <span id="page-41-2"></span>**12.2 Vlivy na kvalitu vypáleného značení**

Kvalitu laserového značení ovlivňuje několik faktorů, včetně vlnové délky laseru, značeného materiálu, typu nanášené značky a nastavení laseru, jako je rychlost, frekvence pulzů a výkon. Pro dosažení kvalitní značky je důležité zvolit správnou kombinaci těchto proměnných. Kromě toho je důležité vzít v úvahu typ laserového zdroje použitého pro značení, protože různé materiály mají různá absorpční spektra a budou reagovat různě na různé vlnové délky. [62]

Kvalitu značky ovlivňuje také volba metody laserového značení. Různé metody vytvářejí různé typy značek s různou úrovní trvanlivosti a s ohledem na čas. V neposlední řadě je důležité zajistit, aby se u laserového značícího zařízení používaly správné metody chlazení, aby se zachovala jeho kvalita v průběhu času. Ke zlepšení kvality může přispět i odsávání výparů, které vznikají při značení laserem. [63]

## <span id="page-41-3"></span>**12.3 Nastavení rychlosti a výkonu**

Pro optimální nastavení rychlosti a výkonu značkovacího laseru je klíčové mít znalost proměnných rychlosti, výkonu a času. Rychlost určuje rychlost pohybu laseru po povrchu značky, zatímco výkon ovlivňuje intenzitu laserového paprsku bez ohledu na rychlost. Zvýšení výkonu vede ke vzniku tmavších a hlubších značek, na druhé straně zvýšení rychlosti vede k menšímu odebrání materiálu. [64]

Pro optimalizaci požadovaných efektů a minimalizaci času a nákladů se doporučuje vyzkoušet různé kombinace nastavení rychlosti a výkonu na zkušebním souboru před spuštěním hlavního souboru projektu. [64]

## <span id="page-42-0"></span>**13 Uživatelské příručky pro 3 uživatelské úrovně**

Mým hlavním úkolem pro firmu během této práce bylo vytvoření pracovního postupu pro tři různé uživatelské úrovně. Přesněji pro operátora, mistra a administrátora. Celý pracovní postup bude předán do výroby, kdy každá úroveň má jiné pracovní úkony.

Dále si tedy popíšeme, co jednotlivé úrovně mohou dělat na základě vytvořeného pracovního postupu.

## <span id="page-42-1"></span>**13.1 Pro operátora**

Operátor musí umět zapnout a rozběhnou stroj pomocí těchto kroků:

- 1. Prvním krokem je všechny stroje zapnout pomocí otočného červeného vypínače vzadu na strojích. Doporučuji Neomark Twin, tedy laser zapnout jako poslední.
- 2. Poté udělat referenci na všech strojích to se na všech kromě laseru provede pomocí bílého tlačítka ON a poté vyčkáme na konec reference.
- 3. Zapnutí laseru a reference je pomocí tlačítka na panelu. Znovu stiskneme ON a po zhasnutí tohoto tlačítka podržíme Reset pro provedení referencí os posuvného dopravníku
- 4. Stačí počkat na načtení systému a dále stačí otevřít záložku souboru a otevřít předem vytvořený program pro danou zakázku
- 5. Správnost výběru můžeme zkontrolovat ve výběru "Current Recipe"
- 6. Stisk softwarového tlačítka a poté hardwarového na panelu stroje Neomark Twin "Cycle Start"

Těmito kroky operátor zapne linku do běhu a poté stačí pouze vložit desky do Destackeru. Během fungování je samozřejmě potřebné kontrolovat správnost značkování, a to za pomocí nastavené kontroly, která vypíše výsledek na monitor a také přečte obsah značky.

### <span id="page-43-0"></span>**13.2 Pro mistra**

Mistr by měl umět vytvořit program pro značení a upravit v něm základní funkce potřebné pro běh značení. Vždy při nové zakázce bude třeba vytvořit program nebo výrazně upravit již existující a přepsat jeho název pro uložení.

#### <span id="page-43-1"></span>**13.2.1 Edit mód a úprava šířky desky**

- Z pracovního režimu je tedy třeba stisknout editování a poté vložit heslo "learn"
- Dále můžeme přepsat potřebné parametry. Stiskneme, tedy "Parameters". V záložce Board Moving poté upravíme šířku ("Width"). Poté stiskem Go potvrdíme pohyb a proběhne ke změny šířky, [Obrázek 18.](#page-43-3)

Zde také můžeme zapnout úpravu pro oboustranné zpracování desky pomocí zapnutí funkce "Double Side working",- [Neomark Twin Parametry.](#page-43-4)

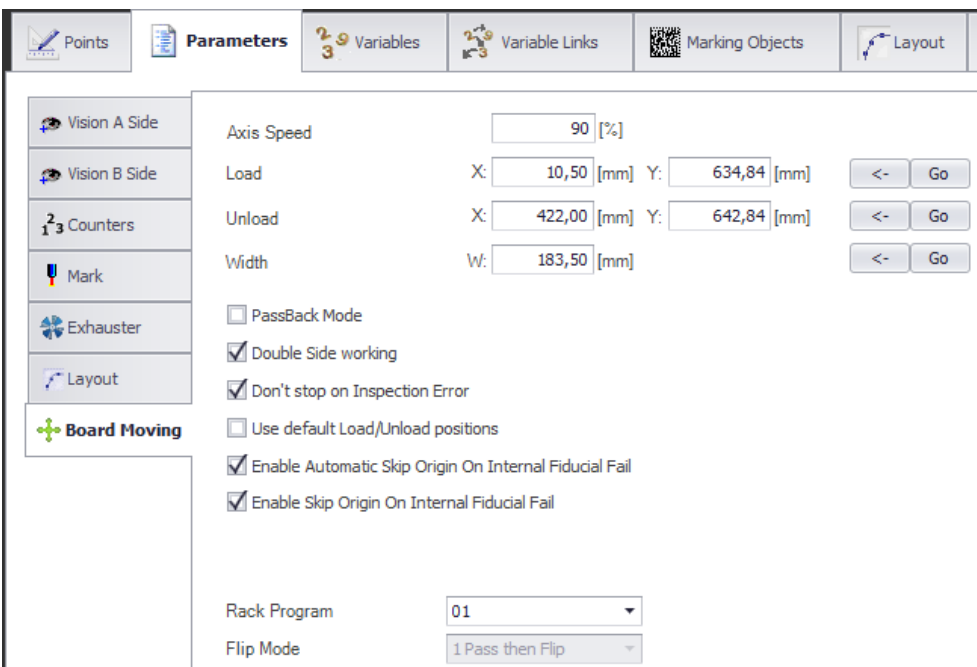

<span id="page-43-4"></span>**Obrázek 18 - Neomark Twin Parametry**

### <span id="page-43-3"></span><span id="page-43-2"></span>**13.2.2 Upnutí desky do stroje**

- Otevřeme kryt stroje
- Položíme desku na pás
- Zavřeme kryt
- Desku následně položíme na levou stranu dopravníku
- Podržíme "Load".

Tlačítko podržíme 4-krát –  $1x$  – otevření bran,  $2x$  – zapnutí posuvu po stopper,  $3x$  – upnutí desky, 4x zavření bran.

### **13.2.3 Tvorba úkonů**

i<br>Alian

- <span id="page-44-0"></span>• Stiskneme na Points
- Pravým stiskem myši do prostoru Origins
- Zvolíme z nulových bodů, [Obrázek 19.](#page-44-1) Pokud máme pouze jednu desku na přířezu zvolíme ORIGIN, potvrdíme "Add"

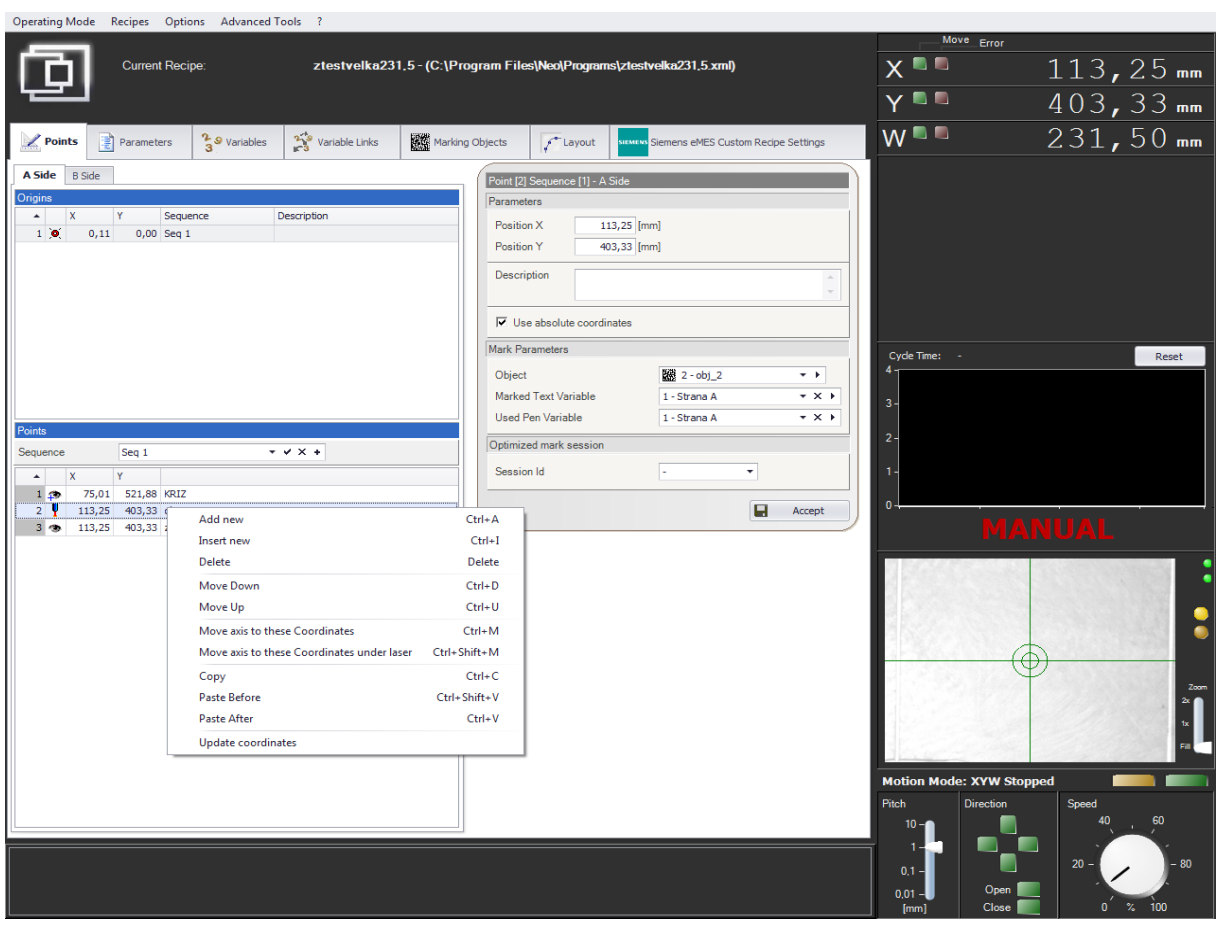

**Obrázek 19 - Neomark Twin tvorba úkonů**

<span id="page-44-1"></span>Dále stiskem pravého tlačítka myši do prostoru "Sequence" zvolíme potřebné úkony. Po vložení ORIGIN a MARK POINT (značení laserem), což je minimum úkonů pro značení je třeba nastavit fiduciály.

### <span id="page-45-0"></span>**13.2.4 Nastavení Fiduciálů**

Fiduciály upravíme podle následujícího, [Obrázek 20.](#page-45-1)

| Points                                                                                                    | 掌 | <b>Parameters</b>        | $\frac{2}{3}$ <sup>9</sup> Variables | $\frac{2.9}{3}$                            | Variable Links                                              | 機 Marking Objects                                  | $f$ Layout | <b>SIEMENS</b> |
|----------------------------------------------------------------------------------------------------|---|--------------------------|--------------------------------------|--------------------------------------------|-------------------------------------------------------------|----------------------------------------------------|------------|----------------|
| <b>State</b> Vision A Side<br><b>S</b> Vision B Side<br>$12$ Counters<br>M <sub>ark</sub><br><b>线</b> Exhauster<br>/ Layout |   | Fiducial 1<br>Fiducial 2 | Vision Adjustment                    | Х:<br>Х:<br>1: FID CIRCLE<br>2: FID CIRCLE | 213,72 [mm] Y:<br>6,52 [mm] Y:<br>Adjust Recipe Coordinates | 373,04 [mm]<br>588,26 [mm]<br>$\rightarrow$<br>* F | ≺∹<br><-   | Go<br>吹<br>Go  |
| ono Board Moving                                                                                                    |   |                          |                                      |                                            |                                                             |                                                    |            |                |

**Obrázek 20 - Neomark Twin Fiduciály**

<span id="page-45-1"></span>Pomocí kamery zobrazené dole vlevo, najdeme přibližně fiduciály, [Obrázek 21.](#page-45-2)

- Prvně nastavíme citlivost posuvu na Speed podržením levého tlačítka myši a volbou %
- Dále pro zapnutí pohybu dvakrát klikneme na zelené tlačítko nad Speed
- Poté už pomocí šipek na klávesnici a kamery najdeme fiduciály
- Po nalezení musíme uložit souřadnice, tlačítkem vedle fiduciály <
- Stejně i u druhého fiduciálu
- <span id="page-45-2"></span>• Chybí pouze automatická oprava souřadnic ("Adjust Recipe Coordinates")

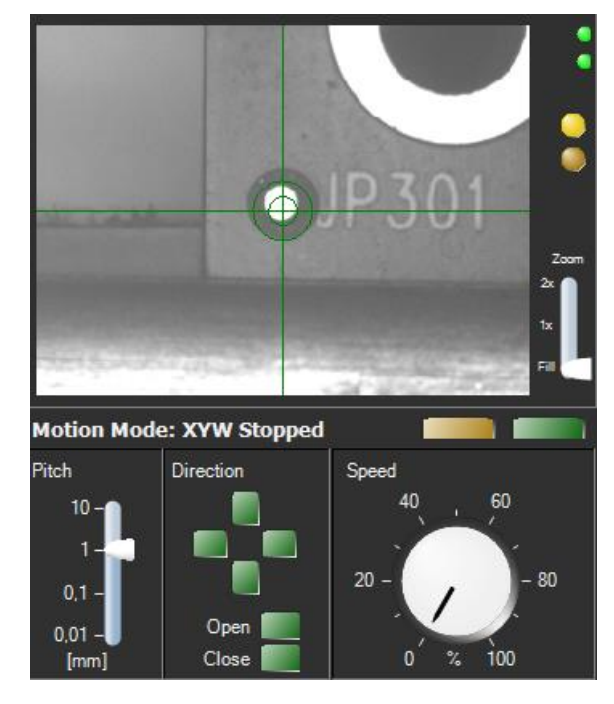

**Obrázek 21 - Neomark Twin zaměření kamerou**

Pomocí tlačítka pod fiduciály Adjust Recipe Coordinates proběhne korekce fiduciálů pomocí programu. Tím také zjistíme, jestli program rozezná fiduciály.

#### <span id="page-46-0"></span>**13.2.5 Oboustranné značení s více přířezy na desku**

V tomto případě je třeba prvně upravit nulový bod na Matrix Origin. A upravit rozložení Layout a Element, změníme hodnotu, [Obrázek 22.](#page-46-2)

- V Elements se nastaví počet přířezů ve směru x a y na dané desce
- Upravit fiduciály na obou stranách A i B
- Poté vytvořit nebo upravit proměnnou pro zápis strany do značky

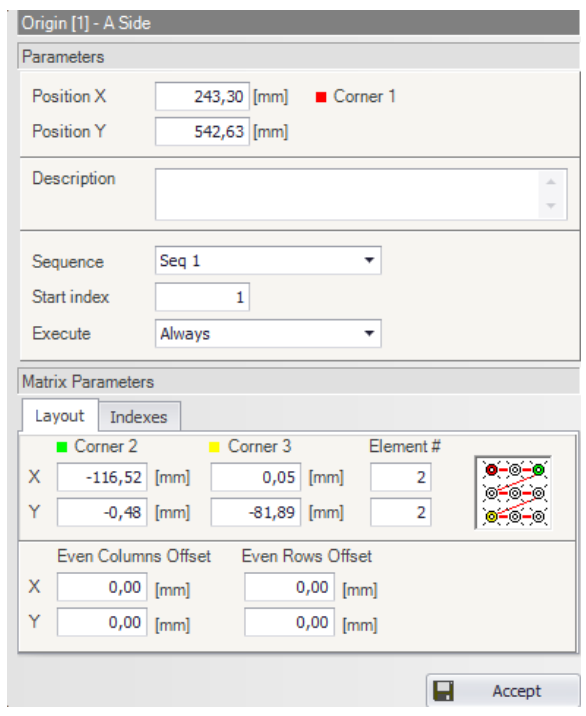

**Obrázek 22 - Neomark Twin oboustranné značení**

#### <span id="page-46-2"></span><span id="page-46-1"></span>**13.2.6 Pořadí laserování přířezů na desce**

Posledním krokem je využití úkonů pro druhou stranu a úprava Indexu, [Obrázek 23,](#page-46-3) tedy v jakém pořadí se bude laserovat deska, což je velice potřebné při nastavování strany B, kdy Indexy je třeba osově obrátit, aby nedošlo po otočení desky k značení ve špatném pořadí.

|   | <b>Matrix Parameters</b><br>Layout<br>Indexes |      |                         |           |                |
|---|-----------------------------------------------|------|-------------------------|-----------|----------------|
|   | $\blacksquare$ Corner 2                       |      | Corner 3                | Flement # |                |
| x | $-116,52$ [mm]                                |      | 0,05<br>[mm]            | 2         | 0-0<br>6<br>00 |
| Y | $-0,48$                                       | [mm] | $-81,89$<br>[mm]        | 2         |                |
|   | Even Columns Offset                           |      | <b>Even Rows Offset</b> |           |                |
| x | 0,00                                          | [mm] | 0,00                    | [mm]      |                |
| Υ | 0,00                                          | [mm] | 0,00                    | mml       |                |

<span id="page-46-3"></span>**Obrázek 23 - Neomark Twin pořadí laserování**

Indexy na jedné desce Deska po otočení, tedy strana B

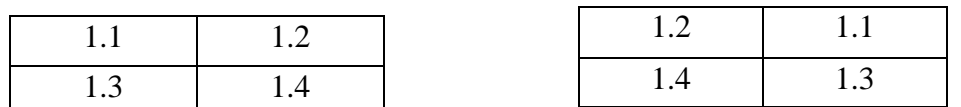

Na toto nastavení pozor, doporučuji pro minimalizaci chyby si napsat pomůcku na papír. Speciálně u více členitě desky se může udělat chyba při zápisu.

### <span id="page-47-0"></span>**13.3 Pro admina**

### <span id="page-47-1"></span>**13.3.1 Úprava značky**

V Edit módu pod Marking Objects, můžeme upravit velikost značky pod Geometry a Width změníme šířku nebo otočení značky pod Angle Rotation, [Obrázek 24.](#page-47-2)

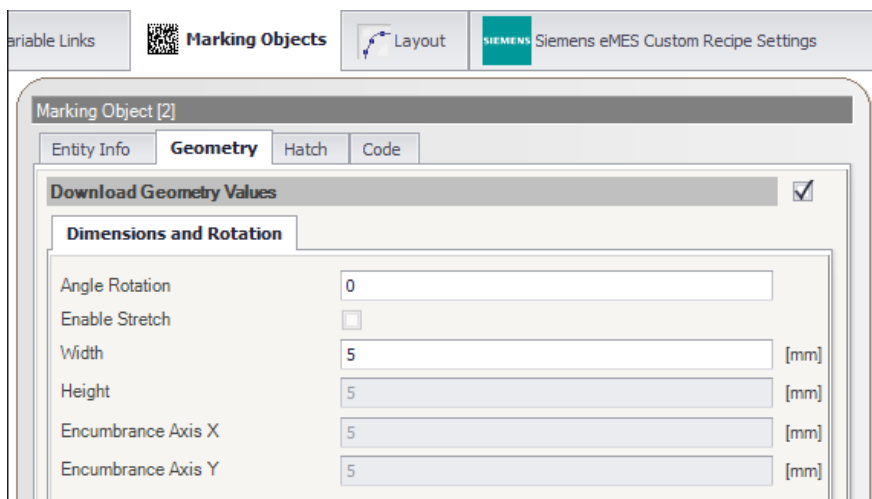

#### **Obrázek 24 - Neomark Twin geometrie značky**

- <span id="page-47-2"></span>• Zapněte Enable v Hatch, aby došlo k implementaci úkonu.
- Upravte Distance podle šířky značky. To můžete vypočítat pomocí vytvořené kalkulačky pro tento účel, [Obrázek 25.](#page-48-1) Stačí pouze zadat Cells Number (články na obrázku) a poté kliknout na tlačítko Calculate pro výpočet Theoretical Distance.
- Zkopírujte vypočtenou Theoretical Distance pomocí dvojkliku na číslo a Ctrl+c a Ctrl+v do kolonky Distance.
- Nezapomeňte stisknout tlačítko Accept pro uložení změny

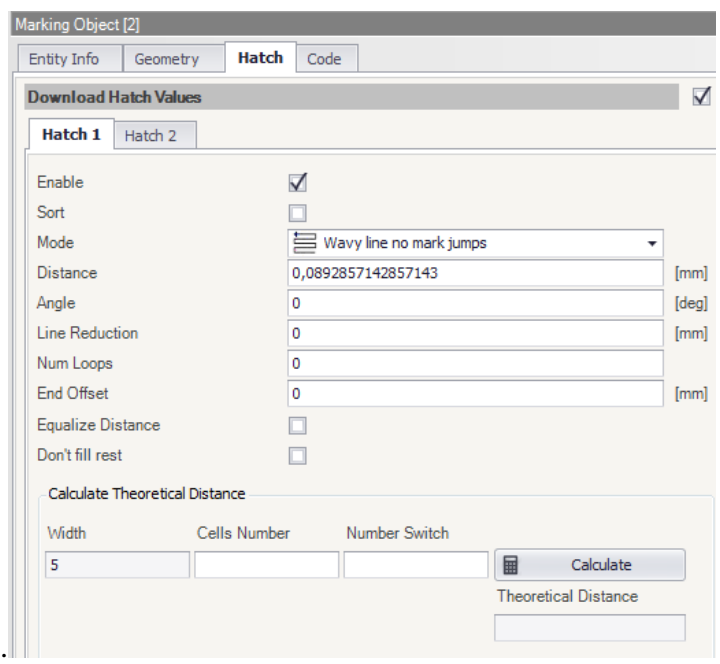

**Obrázek 25 - Neomark Twin geometrie značky 2**

<span id="page-48-1"></span>Pro uložení fixního čísla nebo také značky můžeme použít změny v Code, [Obrázek 26.](#page-48-2)

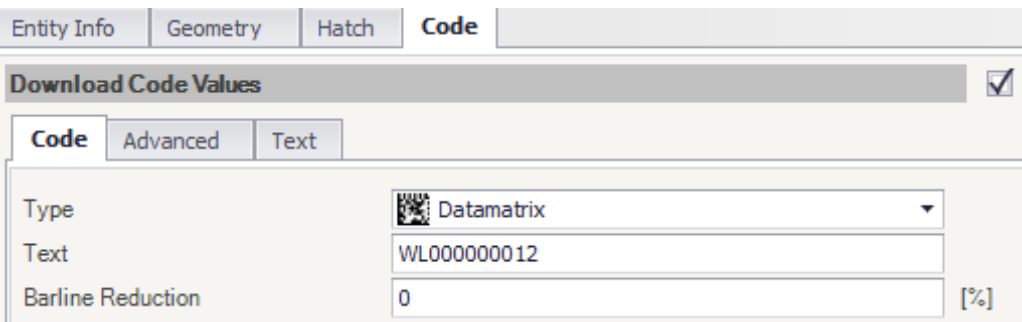

#### **Obrázek 26 - Neomark Twin fixní kód značky**

<span id="page-48-2"></span>Kde zvolíme styl značky (doporučené Datamatrix) a možnost změny textu. Je možnost využít dalších před vytvořených typu značek s nastavením v panelu hned vlevo. Tady je také možnost vytvořit nové značky s jinými parametry pro další použití.

### <span id="page-48-0"></span>**13.3.2 Úprava rozpoznání fiduciálů a jeho velikosti a pozice**

- Pod Options si otevřeme Visio Recipes Definition...
- otevře se nám seznam již vytvořených Vision šablon (pro rozpoznání značky nebo tvaru)
- Pravým tlačítkem do seznamu můžeme duplikovat a poté upravovat vytvořené šablony, nedoporučuje mazat zbytečně mazat vytvořené.
- Po duplikováni se dvojklikem dostaneme do excelové tabulky s údaji, [Obrázek 27](#page-49-0)

|          | <b>FID CIRCLE</b>                                         |                             | ✓                            | Save                           | X Cancel                           |              |        |     |                 |        |                    |                   |           |   | ? Help                   |                                                                                                    |                                                                                                    |  |
|----------|-----------------------------------------------------------|-----------------------------|------------------------------|--------------------------------|------------------------------------|--------------|--------|-----|-----------------|--------|--------------------|-------------------|-----------|---|--------------------------|----------------------------------------------------------------------------------------------------|----------------------------------------------------------------------------------------------------|--|
| 3        | A<br>0 Gimage<br>$2$ $\overline{m}$<br>4 OKII-0.241;0.232 | B                           | $\mathbb{C}$                 | D                              | E                                  | F            | G      | H   |                 |        | $\mathbf{J}$       | K                 | L         | M | $\overline{\phantom{a}}$ | $\nabla$ Show Grid<br>$\overline{\smash{\vee}}$ Show Graphics<br>$\overline{\mathbf{v}}$ Show Image<br><b>Custom View</b><br>$\Box$ Live | Image Zoom<br>$-500\%$<br>C None<br>$\vdots$<br>$G$ Fit<br>$- 100%$<br>$C$ Fill<br>Automatic Trigger |  |
| 8<br>9   | 6 GPatterns<br>0,000<br>240,000<br>240,000                | 320,000<br>0,000<br>320,000 | 480,000<br>240,000<br>50,000 | 320,000 GPlot<br>640,000 GPIot | <b>GPIot</b>                       |              |        |     |                 |        |                    |                   |           |   |                          | Trigger<br>Save Image                                                                                                    | $C$ 0.5s<br>61.0s<br><b>START</b><br>$C$ 1.5s                                                        |  |
| 10<br>12 | 11 Ricerca Fiducial                                       |                             |                              |                                |                                    |              |        |     |                 |        |                    |                   |           |   |                          |                                                                                                    |                                                                                                    |  |
| 13       |                                                           | Index                       | Row                          | Col                            | Angle                              | <b>Scale</b> | Score  | Min |                 | Score  | Max                | <b>Test Score</b> |           |   |                          |                                                                                                    |                                                                                                    |  |
|          | 14 GPatterns                                              | 0,000                       | 240,258                      | 319,672                        | $-0,836$                           | 100,000      | 92,039 |     | 60 <sup>4</sup> | 92,039 | 100,000            |                   | 1,000 ○OK |   |                          |                                                                                                    |                                                                                                    |  |
| 15       |                                                           | CentRow                     | CentCol                      | Radius                         | Score                              |              |        | Min |                 | Radius | Max                | <b>Test Score</b> |           |   |                          |                                                                                                    |                                                                                                    |  |
| 17       | 16 dEdges                                                 | 239,768                     | 320,241                      | 23,170                         | $-81,579$                          |              |        |     | 10월             | 23,170 | $55$ $\frac{4}{5}$ |                   | 1,000 ○OK |   |                          |                                                                                                    |                                                                                                    |  |
| 18       |                                                           | Value                       | Reference Result             |                                |                                    |              |        |     |                 |        |                    |                   |           |   |                          |                                                                                                    |                                                                                                    |  |
|          | 19 Row                                                    | 239,768                     | 240,000                      | 0,232                          |                                    |              |        |     |                 |        |                    |                   |           |   |                          |                                                                                                    |                                                                                                    |  |
|          | $20$ Col                                                  | 320,241                     | 320,000                      | $-0,241$                       |                                    |              |        |     |                 |        |                    |                   |           |   |                          |                                                                                                    |                                                                                                    |  |
| 21       |                                                           |                             |                              |                                |                                    |              |        |     |                 |        |                    |                   |           |   |                          |                                                                                                    |                                                                                                    |  |
|          | $22$ OK                                                   |                             | $-0.241$                     |                                | 0,232 - 0.241; 0.23 - 0.241; 0.232 |              |        |     |                 |        |                    |                   |           |   |                          |                                                                                                    |                                                                                                    |  |
| $-$      |                                                           |                             |                              |                                |                                    |              |        |     |                 |        |                    |                   |           |   |                          |                                                                                                    |                                                                                                    |  |

**Obrázek 27 - Neomark Twin úprava rozpoznání fiduciálů**

<span id="page-49-0"></span>Tady šablona pro FID\_CIRCLE, dvojklik na políčko Patterns (A14). Dostaneme další možnosti úpravy, [Obrázek 28.](#page-49-1)

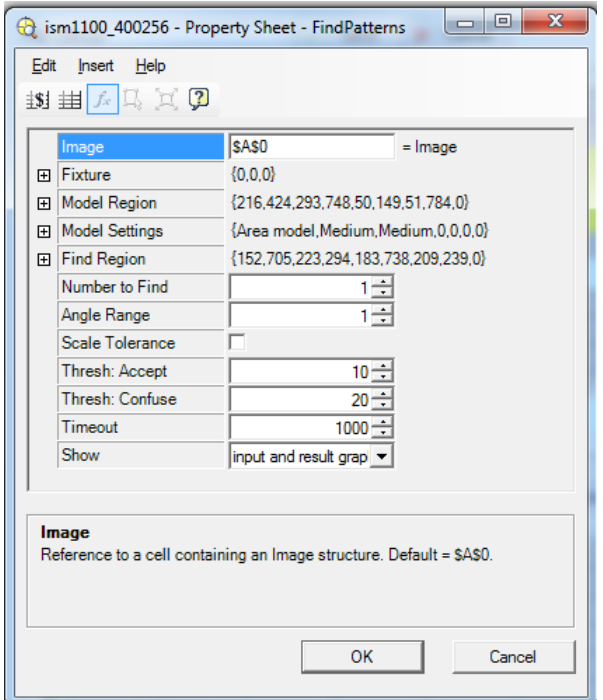

**Obrázek 28 - Neomark Twin úprava velikosti pole rozpoznávání**

<span id="page-49-1"></span>Často se stane, že musíme změnit místo, kde hledáme fiduciál. Pro to stačí dvojklik na Find Region a otevře se nám pohled kamery, předtím je třeba najet do pozice fiduciálu.

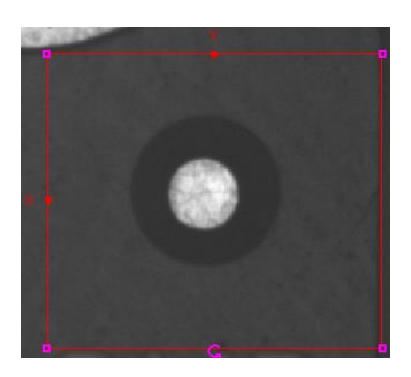

**Obrázek 29 - Neomark Twin pole pro rozpoznání fiduciálu**

- <span id="page-50-0"></span>• Poté stačí upravit pomocí myši a posunout pole, tak aby se našel region modelu značky, [Obrázek 29.](#page-50-0)
- Doporučuji, aby v tomto regionu nebyly rušivé elementy jako další značky nebo kontrastní věci krom fiduciálu.
- Poté potvrdíme stistkem ENTER
- A stejný postup i Model Region.
- Neupravené pole může vypadat takto a to může zapříčinit špatnou korekci fiduciálů a následně špatné umístění značky. Proto upravíme stejně jako Find Region, [Obrázek 30](#page-50-1)

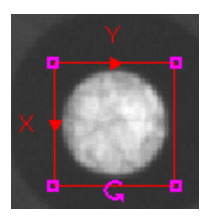

**Obrázek 30 - Neomark Twin zaměření fiduciálu**

<span id="page-50-1"></span>V tomto případě je třeba pole upravit téměř přesně na velikost fiduciálů pro následné správné nalezení, znovu ENTER pro potvrzení. Správnost si můžeme hned otestovat pomocí:

- Zapnutí Custom View a Automatic Trigger [Obrázek 31–](#page-51-2) stiskneme START případně upravíme rychlost na menší 0.5s
- Na kameře se zobrazí modré pole Find Region a pokud je šablona správně nastavena, fiducial bude označen zelenými šipkami.
- Tento postup lze použít pro fiduciály, ale také pro reference jiných prvků, jako jsou součástky nebo obrazce na desce, které slouží k upřesnění lokální polohy pro značkování.

### <span id="page-51-0"></span>**13.3.3 Úprava šablony pro rozpozání reference**

Ukázka pro nastavení reference na kříž, tedy nalezení dvou obdelníku pro zaměření a korekci polohy.

|                  |         |        |                |                     | Object | $\rightarrow$ 1<br><b>KRIZ</b>                                |  |
|------------------|---------|--------|----------------|---------------------|--------|---------------------------------------------------------------|--|
| ints             |         |        |                |                     |        | Find_Line_X<br>Find Line Y<br>find quad<br>flex demo fiducial |  |
|                  | squence |        | Seq 1          | $+ \times \times +$ |        | Insignt5110_Hella_PCB_setup<br>Inspekce_ET200Basic            |  |
| $\blacktriangle$ |         | x      | $\overline{1}$ |                     |        | <b>KRIZ</b>                                                   |  |
|                  | $1_{2}$ | 75,01  | 521,88 KRIZ    |                     |        |                                                               |  |
| 2 <sub>1</sub>   |         | 113,25 | 403,33 obj 2   |                     |        |                                                               |  |
|                  |         |        |                | $\sim$              |        |                                                               |  |

**Obrázek 31 - Neomark Twin nastavení nalezení reference**

<span id="page-51-2"></span>Nastavíme v sequence:

- Pravé tlačítko myši a vytvoříme nový úkon Inspection
- Poté vybereme jako na obrázku výše a zvolíme potřebný tvar, v tomto případě KRIZ, [Obrázek 31](#page-51-2)
- Najedeme kamerou na tvar a poté postupujeme stejně jako v fiduciálu, [Obrázek 32](#page-51-3)

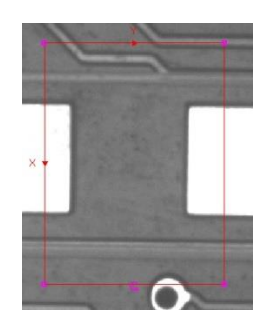

**Obrázek 32 - Neomark Twin nastavení nalezení reference pod kamerou**

<span id="page-51-3"></span>Po úpravě můžeme využit znovu automatické korekce a tím zjistíme správnou funkci úkonu "hůlkou" vedle výběru poté ještě poslední krok je uložení souřadnic.

### **13.3.4 Uložení souřadnic**

- <span id="page-51-1"></span>• Pravým tlačítkem na úkon, [Obrázek 33](#page-52-1)
- Poté Update coordinates si zapíšeme souřanice do tabulky vedle
- Stisk SAVE pro uložení v tabulce Object

Tento úkon je třeba udělat vždy po najetí a korekci při výběru místa pro značku, při inspekci, pass point.

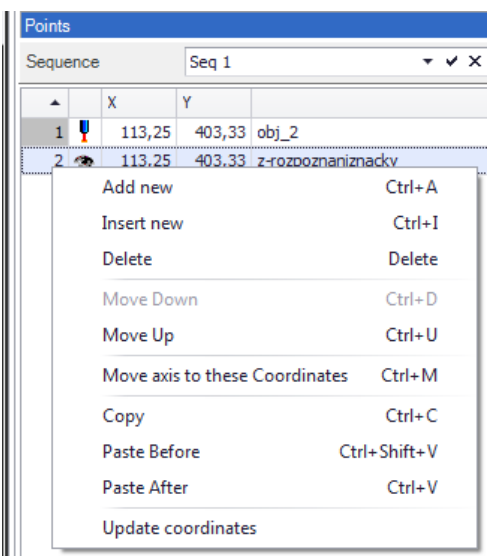

**Obrázek 33 - Neomark Twin uložení souřadnic**

### <span id="page-52-1"></span><span id="page-52-0"></span>**13.3.5 Proměnná pro značky**

- Často je třeba vytvořit nebo upravit proměnnou pro značku
- Přes Edit Variables , můžeme vytvořit proměnou, [Obrázek 34](#page-52-2)

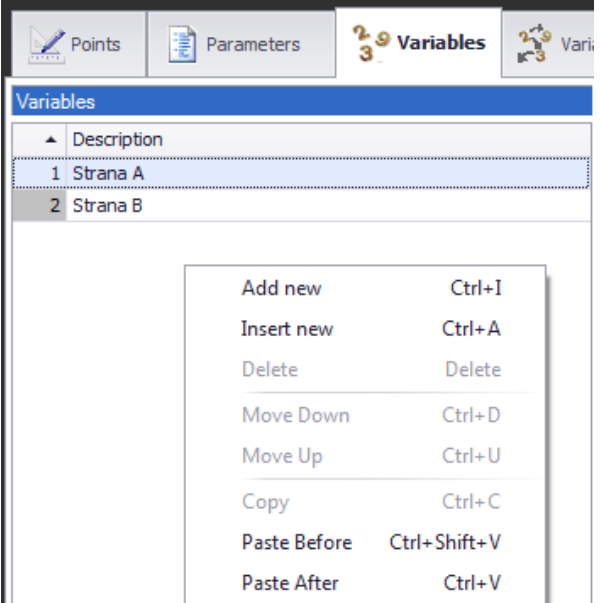

**Obrázek 34 - Neomark Twin vytvoření proměnné pro značky**

- <span id="page-52-2"></span>• Pravým tlačítkem myši a Add new vytvoříme novou proměnnou nebo zvolíme proměnou a upravíme
- Vpravo od výběru výše už máme tvorbu proměnné, nejdříve je třeba zvolit typ, [Obrázek](#page-53-0)  [35](#page-53-0)

| <b>Type</b> |                                                                       | Ιx<br>$\cdot$ |
|-------------|-----------------------------------------------------------------------|---------------|
| Parameter   | $\mathbb{P}$ Date / Time                                              |               |
| Example     | A String                                                              |               |
|             | Blanks                                                                |               |
|             | 1 <sup>2</sup> , Generic Counter                                      |               |
|             | V Variable                                                            |               |
|             | ାର୍ଜ୍ଞ<br>ଜୁନ୍ଧ Origin Index                                          |               |
|             |                                                                       |               |
|             | vailable Parameter<br>wailable Parameter<br>88 Counter + Origin Index |               |

**Obrázek 35 - Neomark Twin úprava proměnné**

<span id="page-53-0"></span>Výběr je z fixních, ale i variabilní proměnných. Tyto typy je možné kombinovat a navazovat na sebe, aby vytvořili větší celky. Níže je tip na to, jak taková proměnná může vypadat, [Obrázek 36.](#page-53-1)

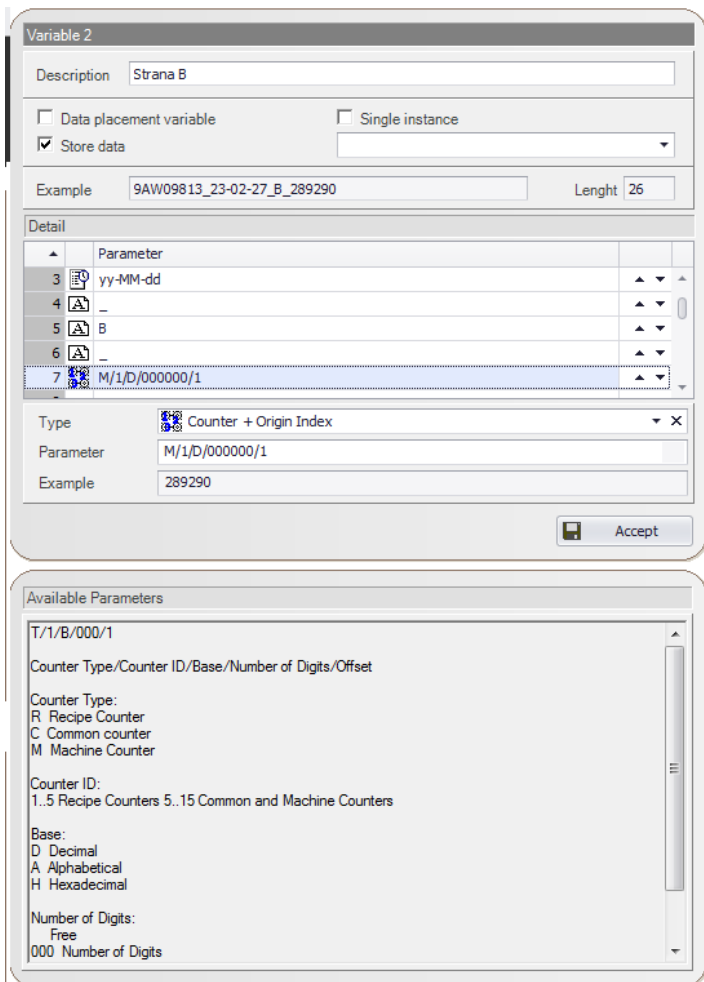

**Obrázek 36 - Neomark Twin ukázka tvorby proměnné značky**

<span id="page-53-1"></span>V Example je vidět celá proměnná: 9AW09813\_23-02-27\_B\_289290 9AW09813 – číslo pro danou zakázku 23-02-27 – datum vyhotovení značky B – označení strany desky 289290 – unikátní číslo vytvořené z čítači ve stroji Tento čítač je přístupný přes Options a Counters, [Obrázek 37.](#page-54-2)

| $12$ Counters        |                |               |                                                                      | $\mathbf{x}$ |
|----------------------|----------------|---------------|----------------------------------------------------------------------|--------------|
| Recipe (1 5)         | Common (1 5)   | Common (6 10) | Machine (1 5)<br>Machine (6 10)<br>Common (11 15)<br>Machine (11 15) |              |
|                      | Value          | Step          | <b>Description</b>                                                   |              |
| Counter 1            | 289289         |               | Always updated on board entering                                     |              |
| Counter 2            | 1601           |               |                                                                      |              |
| Counter 3            | $\overline{0}$ |               |                                                                      |              |
| Counter 4            | $\overline{0}$ |               |                                                                      |              |
| Counter <sub>5</sub> | $\overline{0}$ |               |                                                                      |              |
|                      |                |               | Cancel<br>Apply                                                      |              |

**Obrázek 37 - Neomark Twin čítač desek**

## <span id="page-54-2"></span><span id="page-54-0"></span>**13.4 Metodika stanovení optimálních parametrů a nastavení**

V případě použití pro více programů bude potřeba používat rychlé jiné parametry laseru a tato možnost je právě v nastavení značky:

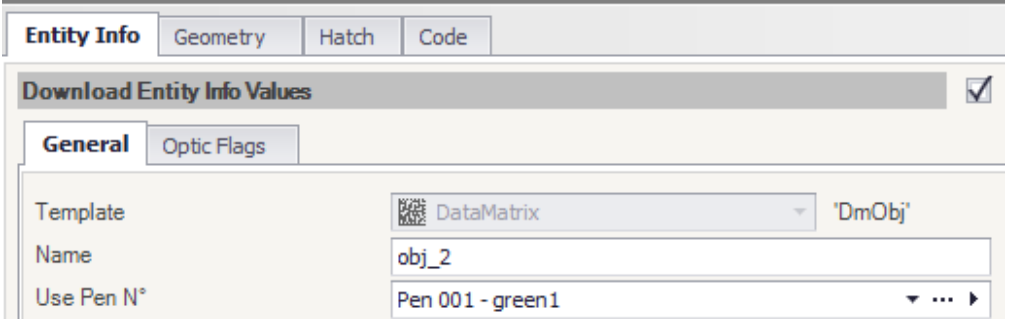

**Obrázek 38 - Neomark Twin nastavení parametru laseru pro danou značku**

<span id="page-54-3"></span>Pod Use Pen N, najdeme Pen 001 – green1 – možnost úpravy tohoto nastavení tlačítek, nebo také vytvoření dalších, [Obrázek 38.](#page-54-3)

### **13.4.1 Nastavení parametrů laseru**

<span id="page-54-1"></span>• Pod Options zvolíme Pen…, [Obrázek 39](#page-54-4)

<span id="page-54-4"></span>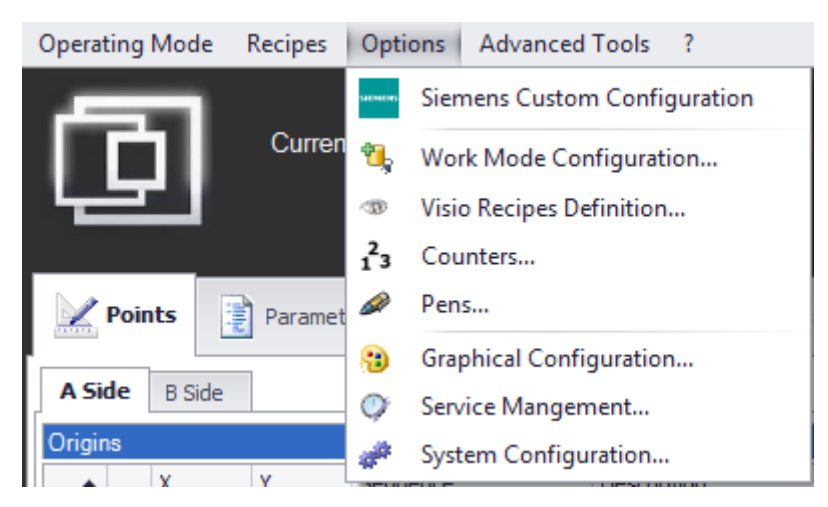

**Obrázek 39 - Neomark Twin nastavení parametrů laseru**

Tím se dostaneme do nastavení a možnost změny hlavních parametrů laseru jako:

- Power1 výkon během značení
- Power2 výkon během posuvu
- Speed rychlost
- <span id="page-55-0"></span>• Frequency – frekvence laseru

### **13.4.2 Ideální výstup pro zajištění správné čitelnosti značky**

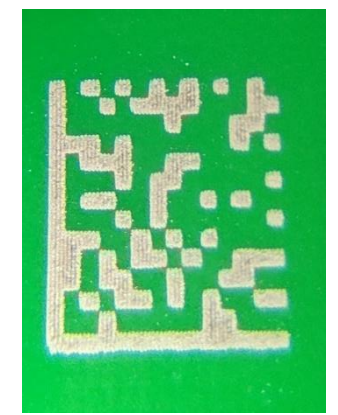

**Obrázek 40 - Ideální značka**

<span id="page-55-2"></span>V takovém případě bude informace ve značce čitelná a snadno čitelná laserem, [Obrázek](#page-55-2) 40. Následně je možné nastavit stroj tak, aby ohodnotil kvalitu značky na základě hodnocení A-E. Pokud je rozpoznávání správně nastaveno, nejsou problémy s čitelností, s výjimkou kvality povrchu značky, která může ovlivnit rozpoznávání nebo hodnocení. Nicméně, informace ve značce by měly být vždy čitelné.

### <span id="page-55-1"></span>**13.4.3 Vliv nízkého výkonu spojené s vyšší rychlosti**

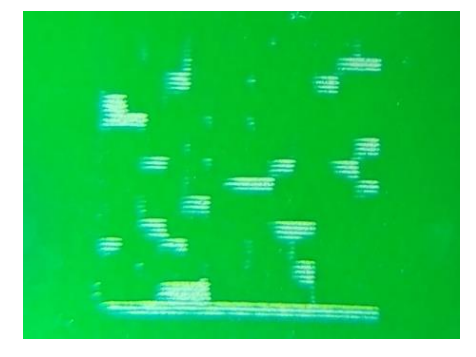

**Obrázek 41 - Značka při malém výkonu či rychlosti**

<span id="page-55-3"></span>Pokud je kvalita značky špatná a kód není čitelný, je nutné upravit parametry, [Obrázek](#page-55-3) 41. Pro zachování rychlosti bych nejprve zkusil zvýšit výkon v závislosti na míře nečitelnosti kódu. V tomto případě bylo dostatečné zvýšit výkon o 10 %, aby byl dosažen stejný výsledek jako výše.

### <span id="page-56-0"></span>**13.4.4 Vliv vysokého výkonu spojeného s nižší rychlosti**

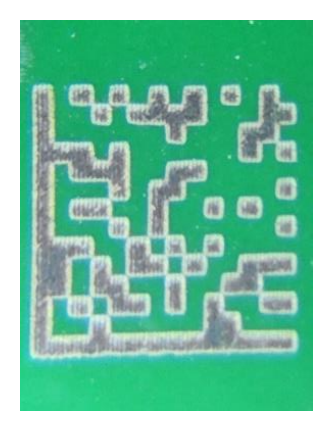

#### **Obrázek 42 - Značka při vysokém výkonu či nízké rychlosti**

<span id="page-56-2"></span>Pokud je černý povlak na celé ploše značky nebo na velkých plochách značky, [Obrázek](#page-56-2) 42, je naopak nutné snížit výkon o 10 % nebo mírně více, nebo zvýšit rychlost.

### <span id="page-56-1"></span>**13.4.5 Extrémní případy hodnot**

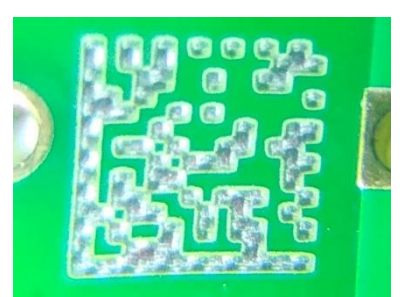

**Obrázek 43 - Značka při velkém výkonu či malé rychlosti**

<span id="page-56-3"></span>V tomto případě je patrný příliš vysoký výkon nebo příliš nízká rychlost, [Obrázek](#page-56-3) 43. I když by kód mohl být čitelný, může to způsobit deformaci struktury značky, a proto je nutné rapidně snížit výkon nebo zvýšit rychlost a vrátit se k doporučeným hodnotám.

Poté při testu při velké rychlosti a malého výkonu sen značka ani nevytvoří a není tady ani důkaz pro zobrazení.

V tomto případě nebylo možné kód správně nafotit. Kód byl viditelný pouze pod určitým úhlem a opět je nutné se vrátit k doporučeným hodnotám nebo použít pomocné prostředky, které vycházejí z těchto obecných pokusů i při testování na jiném materiálu.

## <span id="page-57-0"></span>**13.5 Problémy při zjišťování funkcí programu**

Během průběhu praktické části bylo nejvíce časově náročné doladění jednotlivých parametrů k dosažení optimálního výkonu a rychlosti, což představuje výzvu při změně materiálu. Avšak, tato příručka by měla být užitečným průvodcem alespoň pro orientační hodnoty výkonu a rychlosti.

Mezi nejnáročnější úkoly patřilo nalézt funkci pro udělení správných indexů pro dané přířezy. Tento problém je vytvořen právě otočením desky a tímto osovým otočením nejde použít stejné indexy jako na straně první tedy pro vizualizaci na následujících tabulkách:

Indexy na jedné desce Deska po otočení, tedy strana B

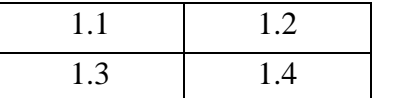

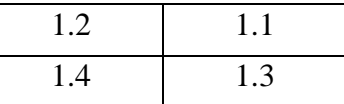

Toto nastavení bylo nejtěžší pochopit a před správným výsledkem bylo během testování nespočet chybných značek na testovacích deskách.

## <span id="page-57-1"></span>**13.6 Řešení problému po laserování**

Laserové zpracování materiálu FR-4, který se běžně používá v deskách s plošnými spoji (PCB), lze provést pomocí laseru CO2 s vlnovou délkou 9,3 nebo 10,6 mikrometru. V kvalitě výsledků získaných při použití těchto dvou vlnových délek není patrný žádný rozdíl. Použití vláknového laseru s vlnovou délkou 1,06 mikronu však není vhodné pro řezání materiálu FR-4/G10, protože tato vlnová délka není tímto materiálem účinně absorbována. [65]

Při řezání FR-4 laserem CO2 se výsledná hrana karbonizuje a jeví se jako zčernalá. Tuto zuhelnatělou hranu lze vyčistit pomocí rozpouštědla. Na druhou stranu při laserovém značení materiálu FR-4 laserem CO2 dochází ke karbonizaci povrchu epoxidu, čímž vzniká tmavá viditelná stopa na světlejším okolním podkladu. I v případě, že je na povrchu materiálu přítomna pájecí maska, je laserové značení stále možné, protože laser může pájecí masku ablatovat a odhalit tak pod ní ležící epoxidovou nebo kovovou vrstvu, čímž vznikne kontrastní značka. [65]

Je však třeba poznamenat, že laserové gravírování materiálu FR-4 se obecně nedoporučuje, protože tento proces může způsobit výrazné zabarvení a usazeniny na povrchu materiálu, což může nepříznivě ovlivnit celkovou kvalitu a funkčnost desky plošných spojů. [65]

## <span id="page-58-0"></span>**Závěr**

V rámci této bakalářské práce byla provedena implementace linky pro laserové značení DPS v podmínkách společnosti AWOS s.r.o. Tato jednotka umožňuje značení identifikačního čísla na jednotlivých deskách s využitím laserového zařízení a přídavných zařízení pro manipulaci s DPS. Hlavním cílem bylo nastavení systému pro efektivní zpracování desek a jejich třídění podle kvality vypálené značky. V rámci práce byl také vyvinut a otestován program pro značení DPS a provedena optimalizace výkonu laseru a rychlosti. Výsledkem práce je návod pro tvorbu programu a správnou úpravu parametrů pro dosažení požadovaného výsledku při laserovém značení DPS.

Práce se zaměřila na nastavení optimálních parametrů laserování, jako je výkon, rychlost, skenování pro dosažení nejlepší možné kvality značek na různých typech DPS. Program pro značení DPS byl vyvinut a otestován na různých deskách za použití vytvořeného návodu pro tvorbu programu a optimalizaci výkonu a rychlosti laseru.

Výsledky této práce jsou aplikovatelné v praxi ve společnosti AWOS s.r.o., kde mohou být využity ke zlepšení procesu laserového značení DPS a optimalizaci třídění desek podle kvality značek. Tato práce poskytla návod pro tvorbu programu a optimalizaci výkonu laseru pro různé typy DPS. Další možnosti výzkumu mohou zahrnovat optimalizaci dalších parametrů nebo zkoumání nových materiálů pro značení DPS. Celkově lze konstatovat, že tato práce splnila své cíle a přinesla praktický přínos v oblasti laserového značení DPS v elektrotechnické firmě.

## <span id="page-59-0"></span>**Bibliografie**

- [1] What Determines the Wavelength of a Laser?. In: *Esco Optics, Inc.* [online]. New Jersey: Jason Wickersham, 2016 [cit. 2023-02-20]. Dostupné z: https://escooptics.com/blogs/news/84277891-what-determines-the-wavelength-of-alaser
- [2] Laser History. In: *Britannica* [online]. Jeff Hecht, 2022 [cit. 2023-02-20]. Dostupné z: https://www.britannica.com/technology/laser/History
- [3] A History of the Laser: 1960 2019. In: *Photonics* [online]. USA: Photonics Media, 2019 [cit. 2023-03-12]. Dostupné z: https://www.photonics.com/Articles/A\_History\_of\_the\_Laser\_1960\_-\_2019/a42279
- [4] MASERS AND MASER communications system. In: *United States Patent Office* [online]. A. L. Schawlow, 1958 [cit. 2023-04-18]. Dostupné z: https://docs.google.com/viewerng/viewer?url=https://patentyogi.com/wpcontent/uploads/2016/03/US2929922.pdf
- [5] This day in patent History. In: *Patentyogi* [online]. Patent Yogi LLC. [cit. 2023-03-12]. Dostupné z: https://patentyogi.com/this-day-in-patent-history/this-day-in-patent-historyon-march-22-1960-schawlow-and-townes-were-issued-a-patent-for-the-laser/
- [6] Gordon Gould. In: *Encyclopedia.com* [online]. STEPHEN D. NORTON [cit. 2023-03- 12]. Dostupné z: https://www.encyclopedia.com/science/encyclopedias-almanacstranscripts-and-maps/gordon-gould
- [7] Helium-Neon (HeNe) Lasers Properties and Applications. In: *Azooptics* [online]. Azooptics, 2013 [cit. 2023-03-12]. Dostupné z: https://www.azooptics.com/Article.aspx?ArticleID=464
- [8] A Brief History of Lasers. In: *Thoughtco* [online]. Mary Bellis, 2018 [cit. 2023-03-12]. Dostupné z: https://www.thoughtco.com/history-of-lasers-1992085
- [9] Survey and technological analysis of laser and its defense applications. In: *Defence Technology* [online]. Syed Affan Ahmed, Mujahid Mohsin, Syed Muhammad Zubair Ali, 2021 [cit. 2023-04-20]. ISSN 2214-9147. Dostupné z: doi:10.1016
- [10] What Is LiDAR Technology and What Are Its Main Applications?. In: *Interestingengineering* [online]. Trevor English, 2020 [cit. 2023-04-20]. Dostupné z: https://interestingengineering.com/science/what-is-lidar-technology-and-what-are-itsmain-applications
- [11] Lidar 101: Understanding Lidar Technology Choices And Their Implications. In: *Forbes* [online]. Jun Pei, 2021 [cit. 2023-04-20]. Dostupné z: https://www.forbes.com/sites/forbestechcouncil/2021/07/01/lidar-101-understandinglidar-technology-choices-and-their-implications/?sh=42a80bb51144
- [12] Top 5 Uses of Lidar Laser Technology. In: *Inphenix* [online]. Inphenix [cit. 2023-04- 20]. Dostupné z: https://www.inphenix.com/en/top-uses-of-lidar-technology/
- [13] Lasers are driving a revolution in archaeology. In: *Nationalgeographic* [online]. ERIN BLAKEMORE, 2019 [cit. 2023-04-20]. Dostupné z: https://www.nationalgeographic.com/culture/article/lasers-lidar-driving-revolutionarchaeology
- [14] Airborne Laser Scanner: principles of operation, recent uses in Brazil and regulatory issue from laws and parameters in Brazil and in the USA. In: *Semanticscholar* [online]. Carlos Henrique Sopchaki, Tony Vinicius Moreira Sampaio, 2016 [cit. 2023-04-18]. Dostupné z: https://www.semanticscholar.org/paper/Airborne-Laser-Scanner%3Aprinciples-of-operation%2C-in-Sopchaki-Sampaio/d8f5471a40a964d6a7afc6c76f60137ec5da1893
- [15] Alphabet's laser-Internet system has sent 700TB of data with 99.9% uptime. In: *Arstechnica* [online]. RON AMADEO, 2021 [cit. 2023-03-14]. Dostupné z: https://arstechnica.com/gadgets/2021/09/alphabets-laser-internet-system-has-sent-700tbof-data-with-99-9-uptime/
- [16] A New Laser for a Faster Internet. In: *Caltech* [online]. Pasadena, California: Jessica Stoller-Conrad, 2014 [cit. 2023-03-14]. Dostupné z: https://www.caltech.edu/about/news/new-laser-faster-internet-42090
- [17] A Single Laser Transmitted a Second's Worth of Internet Traffic in Record Time. In: *Sciencealert* [online]. Manchester, England: DAVID NIELD, 2022 [cit. 2023-03-14]. Dostupné z: https://www.sciencealert.com/a-single-laser-transmitted-a-seconds-worthof-internet-traffic-in-record-time
- [18] What Are Strobe Lights in Photography? Strobe vs. Speedlights. In: *Masterclass* [online]. 2021 [cit. 2023-03-14]. Dostupné z: https://www.masterclass.com/articles/what-are-strobe-lights-in-photography
- [19] The best strobe lights for 2023. In: *Popphoto* [online]. New York, USA: Jeanette D. Moses, 2023 [cit. 2023-03-14]. Dostupné z: https://www.popphoto.com/gearreviews/best-strobe-lights/
- [20] ZÁKLADNÍ PRINCIP LASERU A JEJICH DĚLENÍ. In: *LaO* [online]. Ing. Pavel Kořán, 2013 [cit. 2023-04-18]. Dostupné z: http://www.lao.cz/lao-info-49/serial-natema-lasery---zakladni-princip-laseru-a-jejich-deleni-127
- [21] Laser Resonators. In: *RP Photonics The Company* [online]. R. Paschotta [cit. 2023-04- 06]. Dostupné z: https://www.rp-photonics.com/laser\_resonators.html
- [22] Lasers: Understanding the Basics. In: *Photonics* [online]. Photonics.com/ [cit. 2023-04- 06]. Dostupné z: https://www.photonics.com/Articles/Lasers\_Understanding\_the\_Basics/a25161
- [23] EML vs DML. In: *Skylaneoptics* [online]. Skylaneoptics, 2021 [cit. 2023-04-18]. Dostupné z: https://www.skylaneoptics.com/en/articles/eml-vs-dml/
- [24] Optical Resonators. In: *Rp-photonics* [online]. Rp-photonics [cit. 2023-04-06]. Dostupné z: https://www.rp-photonics.com/optical\_resonators.html
- [25] Laser Resonator Modes. In: *Edmundoptics* [online]. Edmundoptics [cit. 2023-04-06]. Dostupné z: https://www.edmundoptics.com/knowledge-center/applicationnotes/lasers/laser-resonator-modes/
- [26] What is active medium of laser?. In: *Heimduo.org* [online]. Heimduo.org, 2020 [cit. 2023-04-06]. Dostupné z: https://heimduo.org/what-is-active-medium-oflaser/#What\_is\_the\_active\_laser\_medium
- [27] *Active Medium* [online]. In: . [cit. 2023-04-06]. Dostupné z: https://www.ilt.fraunhofer.de/en/studies/laser-tutorial/active-medium.html
- [28] Active laser medium. In: *Chemeurope* [online]. Chemeurope [cit. 2023-04-06]. Dostupné z: https://www.chemeurope.com/en/encyclopedia/Active\_laser\_medium.html
- [29] Five Must Have Laser Cutter Accessories. In: *Fslaser.com* [online]. Travis Richards, 2022 [cit. 2023-04-06]. Dostupné z: https://fslaser.com/blog/five-must-have-lasercutter-accessories-/
- [30] Jak správně vybrat laser?. In: *Kvalitni-lasery* [online]. SEMPER CORPORATION [cit. 2023-04-18]. Dostupné z: https://www.kvalitni-lasery.cz/jak-spr%C3%A1vn%C4%9Bvybrat-laser.html
- [31] The five main types of lasers. In: *Laserax* [online]. Alex Fraser, 2021 [cit. 2023-04-06]. Dostupné z: https://www.laserax.com/blog/types-lasers
- [32] How many types of lasers are there, and what are the differences?. In: *Lasitlaser* [online]. Lasitlaser [cit. 2023-04-06]. Dostupné z: https://www.lasitlaser.com/types-oflasers-and-differences/
- [33] Laser instrument. In: *Encyclopedia Britannica* [online]. Hecht, Jeff, 2022 [cit. 2023-03- 19]. Dostupné z: https://www.britannica.com/technology/laser
- [34] Laser an Introduction. In: *Vedantu* [online]. Vedantu, 2023 [cit. 2023-03-19]. Dostupné z: https://www.vedantu.com/physics/laser
- [35] Know-How auf höchstem Niveau. In: *Ophiropt* [online]. Ophiropt [cit. 2023-04-18]. Dostupné z: https://www.ophiropt.com/de/co2-lasers-optics/focusing-lens/knowledgecenter/tutorial/fiber-laser-discussion
- [36] The 6 Most Common Types of Laser Marking. In: *Permanentmarking.* [online]. USA: Aaron Grimes, 2016 [cit. 2023-04-06]. Dostupné z: https://www.permanentmarking.com/the-4-most-common-types-of-laser-marking/
- [37] Take 10 Minutes to learn 5 kinds of Laser Marking Machines. In: *Heatsign* [online]. Rex Hang [cit. 2023-04-06]. Dostupné z: https://www.heatsign.com/5-kinds-of-lasermarking-machines/
- [38] What Is Laser Marking: Working Principles And Types. In: *Waykenrm* [online]. China: Waykenrm, 2022 [cit. 2023-04-06]. Dostupné z: https://waykenrm.com/blogs/lasermarking/
- [39] Marking and micro-machining with nanosecond pulsed fiber lasers. *Journal of Laser Applications* [online]. Jack Gabzdyl, 2009, **2009** [cit. 2023-04-06]. Dostupné z: doi:10.2351/1.5061663
- [40] 6 Most Common Types of PCB Materials for PCB. In: *PCBMay* [online]. Marko Wang, 2021 [cit. 2023-03-12]. Dostupné z: https://www.pcbmay.com/6-most-common-typesof-pcb-materials/
- [41] What is PCB and Types of PCB?. In: *Nextpcb* [online]. Nextpcb, 2021 [cit. 2023-03- 12]. Dostupné z: https://www.nextpcb.com/blog/What-is-PCB-and-Types-of-PCB
- [42] FR-4 Material Guide For PCB Fabrication. In: *Pcbjhy* [online]. Čína: Pcbjhy [cit. 2023- 04-10]. Dostupné z: https://www.pcbjhy.com/pcb-fabrication-service/fr4-pcb/
- [43] Guide to FR-4 Printed Circuit Board (PCB) Material NextPCB. In: *Nextpcb* [online]. Čína: Nextpcb [cit. 2023-04-10]. Dostupné z: https://www.nextpcb.com/blog/guide-tofr-4-printed-circuit-board-material-nextpcb
- [44] FR4 WHEN CAN YOU USE IT AND WHEN CAN YOU NOT. In: *Mclpcb* [online]. USA: mclpcb [cit. 2023-04-10]. Dostupné z: https://www.mclpcb.com/blog/fr4-guide/
- [45] Fiducial tips. In: *Ladyada* [online]. Ladyada, 2011 [cit. 2023-04-19]. Dostupné z: https://www.ladyada.net/library/pcb/fiducials.html
- [46] Fiducial. In: *Dictionary.com* [online]. dictionary.com [cit. 2023-02-20]. Dostupné z: https://www.dictionary.com/browse/fiducial
- [47] *FIDUCIAL MARK DESIGN GUIDELINES* [online]. Rockledge, USA: Solutionsmfg [cit. 2023-02-20]. Dostupné z: https://www.solutionsmfg.com/images/pdf/fiducial.pdf
- [48] BETTER FIDUCIAL MARKERS IN 5 SIMPLE STEPS. In: *Meyerems.com* [online]. Bloomington, USA: Meyerems, 2020 [cit. 2023-02-20]. Dostupné z: https://meyerems.com/better-fiducial-markers
- [49] Automatizace značení a sledovatelnost dostupné pro každého. In: *Dps-az* [online]. Brady, Slovensko: BRADY s.r.o., 2023 [cit. 2023-03-12]. Dostupné z: https://www.dpsaz.cz/vyroba/id:89810
- [50] Barcode. In: *Britannica* [online]. Britannica [cit. 2023-04-22]. Dostupné z: https://www.britannica.com/technology/barcode
- [51] Barcodes Defined—How They Work, Benefits & Uses. In: *Netsuite* [online]. Ian McCue, 2022 [cit. 2023-04-22]. Dostupné z: https://www.netsuite.com/portal/resource/articles/inventory-management/barcode.shtml
- [52] Lineární čárové kódy. In: *Lt* [online]. Leonardo Technology [cit. 2023-04-22]. Dostupné z: https://www.lt.cz/e-learning/carove-kody-2d-kody-a-rfid/linearni-carove-kody
- [53] What is a DataMatrix code?. In: *Keyence* [online]. Keyence [cit. 2023-04-22]. Dostupné z: https://www.keyence.eu/ss/products/auto\_id/codereader/basic\_2d/datamatrix.jsp
- [54] Data matrix code laser marking. In: *Laserax* [online]. Laserax [cit. 2023-03-19]. Dostupné z: https://www.laserax.com/laser-marking/data-matrix-code
- [55] Laser Marking for 2D Codes. In: *Keyence* [online]. Keyence [cit. 2023-03-19]. Dostupné z: https://www.keyence.com.my/ss/products/marking/lasermarker/application/2d-code.jsp
- [56] Nutek destacker conveyor. In: *Core-emt* [online]. Core-emt [cit. 2023-05-05]. Dostupné z: https://core-emt.com/nutek-destacker-pcb-destacker
- [57] Neomark twin. In: *Osai-as.com* [online]. Itálie: Osai-as [cit. 2023-02-23]. Dostupné z: https://osai-as.com/en/neomark-twin/
- [58] NeoMark Twin Machine. In: *Sinerji-grup* [online]. Sinerji-grup [cit. 2023-04-18]. Dostupné z: https://www.sinerji-grup.com/neomark-twin-machine
- [59] A Guide to Laser Marking Settings. In: *Pryortechnologie* [online]. Francie: pryortechnologie, 2017 [cit. 2023-02-23]. Dostupné z: https://www.pryortechnologie.fr/laser-settings
- [60] Introduction To Fiber Laser Marking. In: *Photonicsonline* [online]. Kalifornie: Jim Earman, 2014 [cit. 2023-02-23]. Dostupné z: https://www.photonicsonline.com/doc/introduction-to-fiber-laser-marking-0001
- [61] What is the relationship between speed, power and frequency in a laser marking machine?. In: *Lcshenhuilaser* [online]. Shandong,China: Site Editor, 2020 [cit. 2023-02- 23]. Dostupné z: https://www.lcshenhuilaser.com/What-is-the-relationship-betweenspeed-power-and-frequency-in-a-laser-marking-machine-id3224612.html
- [62] 5 Main factors affecting the marking quality of laser marking machine. In: *Hummalaser* [online]. Liao-čcheng, Čína: Nikol Wong, 2020 [cit. 2023-02-20]. Dostupné z: https://hummalaser.com/5-main-factors-that-affecting-the-marking-quality/
- [63] Laser Marking Metals: 5 Factors to Consider. In: *Findlight.net* [online]. Palo Alto, USA: Findlight, 2020 [cit. 2023-02-20]. Dostupné z: https://www.findlight.net/blog/considerations-laser-marking-metals/
- [64] Test Your Material to Determine Laser Speed and Power Settings. In: *Autodesk instructables* [online]. San Luis Obispo, USA: SLO MakerSpace, Inc. [cit. 2023-02-23].

Dostupné z: https://www.instructables.com/Test-your-material-to-determine-laserspeed-and-po/

- [65] FR-4 and G10 Boards Overview. In: *Ulsinc* [online]. Ulsinc [cit. 2023-04-11]. Dostupné z: https://www.ulsinc.com/materials/fr4/g10
- [66] Types of Lasers. In: *Newport* [online]. Newport [cit. 2023-04-08]. Dostupné z: https://www.newport.com/n/laser-types
- [67] Fiber Lasers. In: *Rp-photonics* [online]. Dr. R. Paschotta [cit. 2023-04-09]. Dostupné z: https://www.rp-photonics.com/fiber\_lasers.html
- [68] CO2 Lasers. In: *Rp-photonics* [online]. Dr. R. Paschotta [cit. 2023-04-09]. Dostupné z: https://www.rp-photonics.com/co2\_lasers.html
- [69] Ultraviolet Lasers. In: *RP Photonics* [online]. Dr. R.Paschotta [cit. 2023-04-09]. Dostupné z: https://www.rp-photonics.com/ultraviolet\_lasers.html
- [70] From light to waveform: how fiber-optic cables can be repurposed as seismic arrays. In: *Egu.blogs* [online]. Verónica Rodríguez Tribaldos, 2020 [cit. 2023-04-18]. Dostupné z: https://blogs.egu.eu/divisions/sm/2020/09/01/from-light-to-waveform-how-fiber-opticcables-can-be-repurposed-as-seismic-arrays/
- [71] 9 Laser Types : Principles, Facts(Beginner's Guide!). In: *Lambdageeks* [online]. Sanchari Chakraborty [cit. 2023-04-18]. Dostupné z: https://lambdageeks.com/laserphysics/
- [72] Laser Marking Types. In: *Keyence* [online]. Keyence [cit. 2023-04-18]. Dostupné z: https://www.keyence.com/ss/products/marking/laser-markingcentral/basics/wavelength.jsp
- [73] Princip vláknového FIBER LASERU. In: *Leonardo Technology* [online]. Leonardo Technology [cit. 2023-04-19]. Dostupné z: https://www.lt.cz/e-learning/laser/principvlaknoveho-fiber-laseru